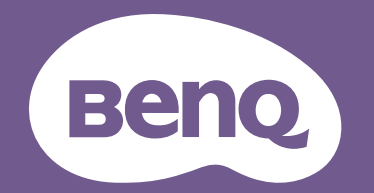

# Projektor cyfrowy Podręcznik użytkownika

Seria do rozrywki domowej I TH585 Wer. 1.00

# <span id="page-1-0"></span>**Gwarancja i informacje dotyczące prawa autorskiego**

#### Ograniczona gwarancja

Gwarancja BenQ na ten produkt obejmuje wszelkie defekty materiałowe i konstrukcyjne zaistniałe w normalnych warunkach użytkowania i składowania.

Podstawą zgłaszania wszelkich roszczeń gwarancyjnych jest poświadczenie daty sprzedaży. Jeśli w okresie gwarancyjnym wykryta zostanie usterka tego produktu, jedynym zobowiązaniem i działaniem naprawczym ze strony BenQ jest wymiana uszkodzonych części (wliczając robociznę). Aby uzyskać świadczenia gwarancyjne, o defektach produktu natychmiast powiadom swojego sprzedawcę.

Ważne: Powyższa gwarancja traci ważność, jeśli klient używa urządzenia niezgodnie z pisemnymi instrukcjami BenQ, w szczególności w warunkach wilgotności poza zakresem 10% do 90%, temperaturach poza zakresem 0°C do 35°C, na wysokościach powyżej 4920 stóp lub w zapylonym otoczeniu. Gwarancja daje użytkownikowi określone prawa. W zależności od kraju użytkownik może także posiadać inne prawa.

Więcej informacji uzyskać można na stronie www.BenQ.com.

#### Prawa autorskie

Copyright © 2019 BenQ Corporation. Wszystkie prawa zastrzeżone. Żadna część niniejszej publikacji nie może być reprodukowana, przekazywana, przepisywana, zapisywana w systemie pamięci lub tłumaczona na jakikolwiek język lub język programowania, żadnymi środkami, elektronicznymi, mechanicznymi, magnetycznymi, optycznymi, chemicznymi, manualnymi lub innymi bez uprzedniej pisemnej zgody BenQ Corporation.

#### Zastrzeżenia

BenQ Corporation nie podejmuje zobowiązań prawnych i nie udziela gwarancji, wyrażonych lub domniemanych, odnośnie zawartości niniejszego dokumentu, a w szczególności unieważnia wszelkie gwarancje, tytuły sprzedaży, czy fakt spełniana wymagań dla określonych zastosowań. Ponadto firma BenQ Corporation zastrzega sobie prawo do przeprowadzania aktualizacji niniejszej publikacji i wprowadzania od czasu do czasu zmian zawartości niniejszej publikacji, bez wymogu informowania kogokolwiek przez BenQ Corporation o takich aktualizacjach lub zmianach.

\*DLP, Digital Micromirror Device i DMD są znakami towarowymi firmy Texas Instruments. Pozostałe prawa autorskie należą do odpowiednich firm i organizacji.

#### **Patenty**

Szczegółowe informacje na temat zakresu praw z patentu BenQ można znaleźć na stronie http://patmarking.benq.com/.

# Spis treści

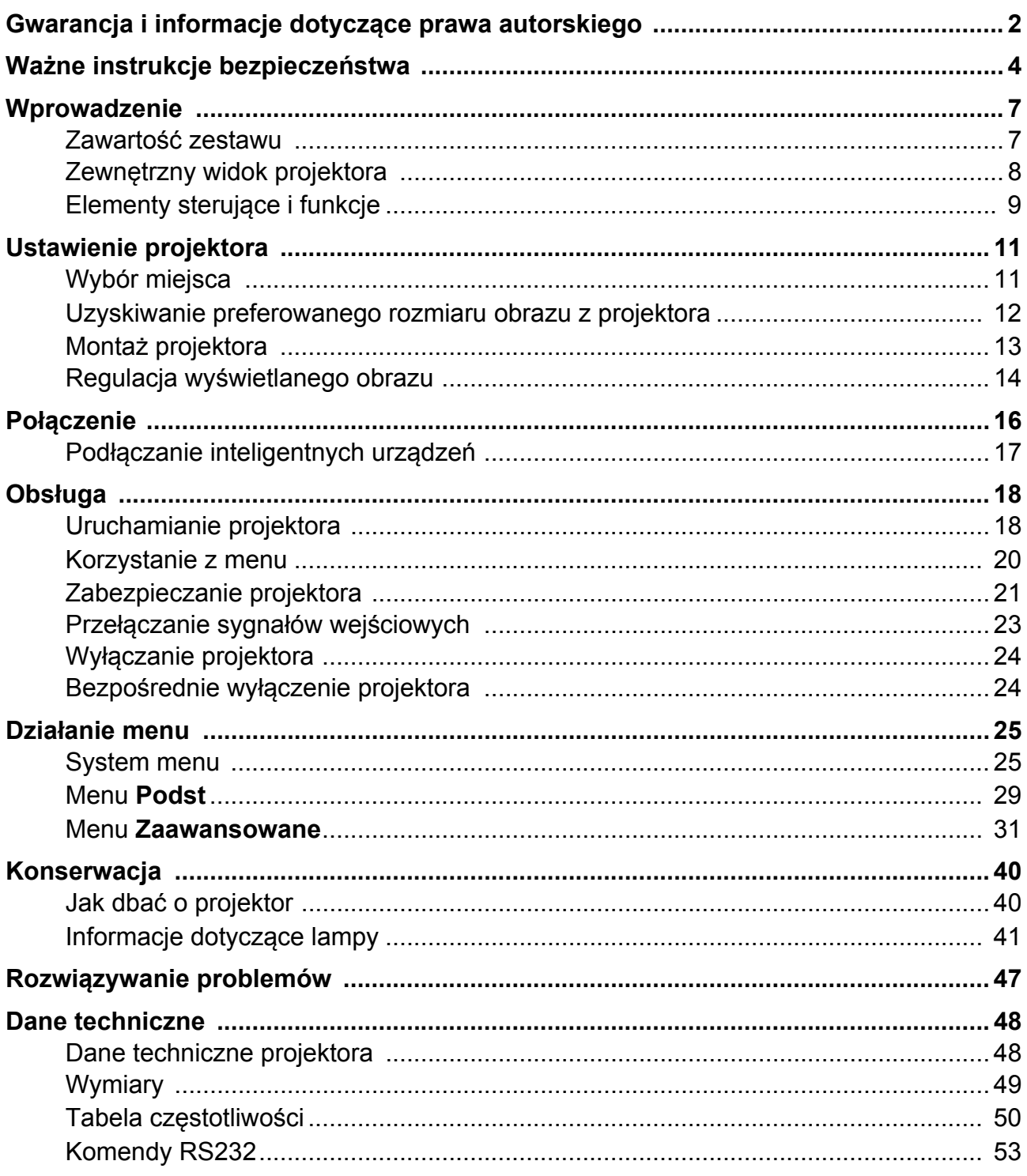

# <span id="page-3-0"></span>**Ważne instrukcje bezpieczeństwa**

Projektor został zaprojektowany i przetestowany, aby spełniał najnowsze standardy bezpieczeństwa sprzętu elektronicznego i informatycznego. W celu zapewnienia bezpiecznego użytkowania produktu należy przestrzegać instrukcji zawartych w niniejszym podręczniku i oznaczeniach samego produktu.

1. **Przed rozpoczęciem korzystania z projektora zapoznaj się z tym podręcznikiem.** Zachowaj podręcznik.

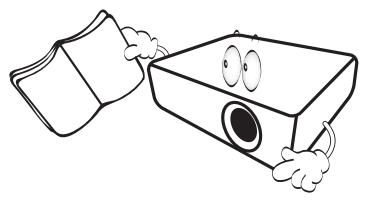

2. **W czasie działania projektora nie patrz prosto w obiektyw.** Intensywny promień światła może uszkodzić wzrok.

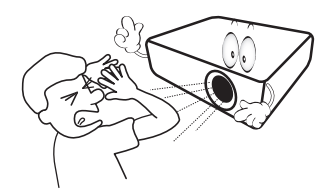

3. **Serwisowanie powierzaj tylko wykwalifikowanemu personelowi.**

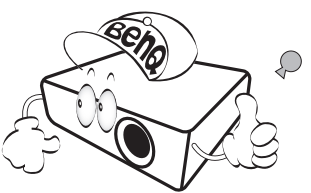

- 4. **Zawsze otwieraj przesłonę obiektywu (jeśli urządzenia ją posiada) lub zdejmuj nakładkę obiektywu (jeśli urządzenia ją posiada), kiedy lampa projektora jest włączona.**
- 5. Podczas działania lampa bardzo się rozgrzewa. Przed wymontowaniem zespołu lampy w celu wymiany pozwól projektorowi ostygnąć przez około 45 minut.

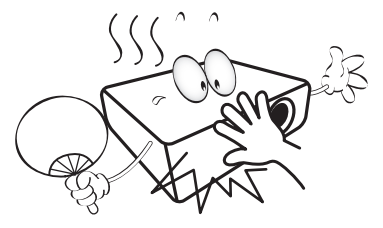

6. W niektórych krajach napięcie w sieci jest NIESTABILNE. Ten projektor przeznaczony jest do bezpiecznego użytkowania w zakresie napięć od 100 do 240 V AC, ale może zawodzić w przypadku wystąpienia wahań napięcia **±**10 V. **Na obszarach, gdzie istnieje takie ryzyko zaleca się użycie stabilizatora napięcia, listwy przeciwprzepięciowej lub zasilania awaryjnego UPS.** 

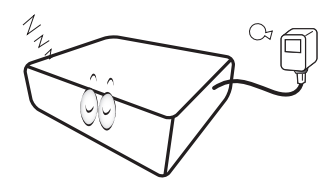

7. Nie blokuj obiektywu żadnymi przedmiotami, gdy projektor jest włączony, gdyż może to spowodować nagrzanie, deformację lub nawet zapalenie się przedmiotów. Aby tymczasowo wyłączyć lampę, użyj funkcji "blank" (pustego ekranu).

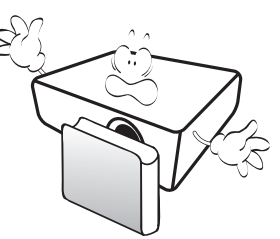

8. Nie użytkuj lampy po zakończeniu okresu eksploatacji. Eksploatacja lampy ponad przewidziany dla niej okres może w niektórych sytuacjach spowodować jej pęknięcie.

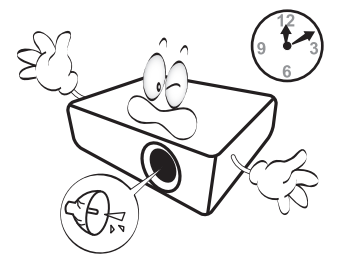

9. Nie wymieniaj modułu lampy lub jakichkolwiek części elektronicznych, jeśli projektor nie jest odłączony od sieci.

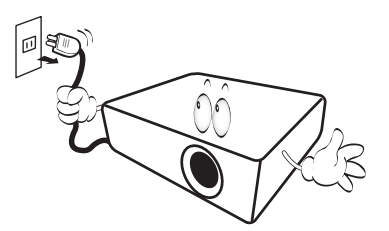

10. Nie umieszczaj urządzenia na niestabilnym wózku, stojaku lub stole. W razie upadku urządzenie może zostać poważnie uszkodzone.

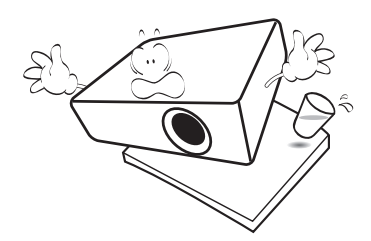

11. Nie próbuj samodzielnie rozmontowywać tego projektora. Wewnątrz znajdują się elementy pod niebezpiecznie wysokim napięciem, które mogą spowodować śmierć w momencie ich dotknięcia. Lampa zaopatrzona w osobną zdejmowaną pokrywę jest jedyną częścią, która może być serwisowana przez użytkownika.

W żadnym wypadku nie wolno usuwać ani zdejmować innych pokryw. Naprawy i serwisowanie powierzaj tylko wykwalifikowanym pracownikom serwisu.

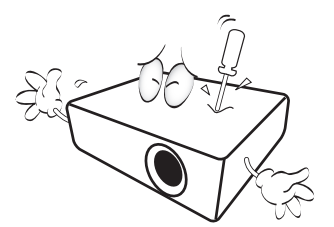

- 12. Nie zakrywaj otworów wentylacyjnych.
	- Nie stawiaj projektora na kocu, pościeli ani innej miękkiej powierzchni.
	- Nie przykrywaj urządzenia materiałem lub innymi przedmiotami.
	- Nie umieszczaj w pobliżu urządzenia żadnych materiałów palnych.

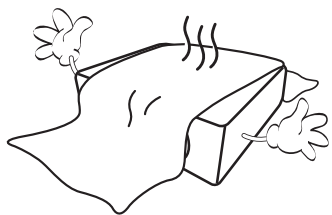

Jeżeli otwory wentylacyjne są mocno pozatykane, przegrzanie urządzenia może spowodować wybuch ognia w jego wnętrzu.

- 13. Umieszczaj włączony projektor na równej, poziomej powierzchni.
	- Nie korzystaj z projektora, jeśli jest odchylony o ponad 10 stopni w lewo lub w prawo lub ponad 15 stopni w tył lub w przód. Korzystanie z projektora w pozycji odbiegającej od poziomu może spowodować wadliwe działanie lub uszkodzenie lampy.

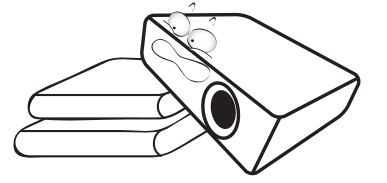

14. Nie stawiaj projektora na żadnym z boków, w pozycji pionowej. Może to spowodować jego przewrócenie się i doprowadzić do urazów użytkownika lub uszkodzenia urządzenia.

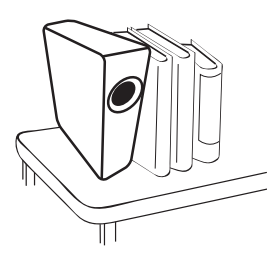

15. Nie stawaj na projektorze ani nie kładź na nim żadnych przedmiotów. Oprócz niebezpieczeństwa uszkodzenia projektora, takie postępowanie może prowadzić do wypadków i obrażeń.

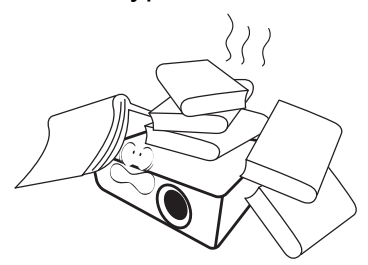

16. Kiedy projektor pracuje, możesz wyczuć, że z kratki wentylacyjnej wydostaje się gorące powietrze i nieprzyjemny zapach. Jest to normalne zjawisko i nie oznacza awarii produktu.

17. Nie umieszczaj w pobliżu urządzenia żadnych cieczy. Rozlanie płynu na projektor może spowodować jego uszkodzenie. Jeśli projektor ulegnie zamoczeniu, odłącz go od zasilania i skontaktuj się z firmą BenQ w celu przeprowadzenia jego naprawy.

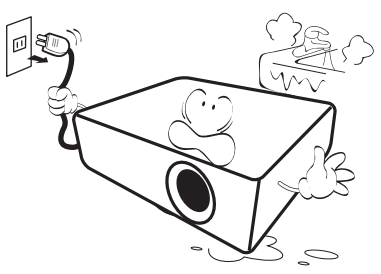

18. Urządzenie potrafi wyświetlać odwrócone obrazy po zainstalowaniu go na suficie/ścianie.

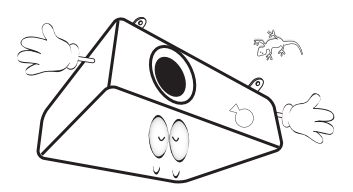

- 19. To urządzenie musi być uziemione.
- 20. Nie umieszczaj projektora w żadnym z poniższych środowisk:
	- Słabo wentylowana lub ograniczona przestrzeń. Zapewnij co najmniej 50 cm prześwitu między ścianami i projektorem oraz swobodny przepływ powietrza wokół niego.
	- Miejsca o tendencji do mocnego nagrzewania się, takie jak wnętrze samochodu z zamkniętymi szybami.
	- Miejsca, w których elementy optyczne narażone będą na działanie wysokiej wilgotności, kurzu lub dymu papierosowego, powodujących skrócenie czasu użytkowania projektora i pociemnienie obrazu.

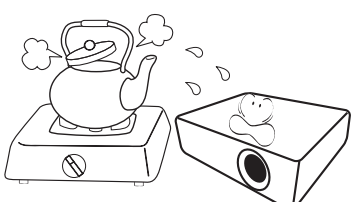

Hg - Ta lampa zawiera rtęć. Utylizować zgodnie z lokalnymi przepisami odnośnie utylizacji. Patrz www.lamprecycle.org.

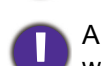

Aby uniknąć uszkodzenia układów DLP, nigdy nie należy kierować mocnego promienia laserowego w obiektyw projekcyjny.

- Miejsca w pobliżu czujników pożarowych
- Miejsca o temperaturze otoczenia powyżej 40°C / 104°F
- Miejsca na wysokości powyżej 3 tysięcy metrów (10000 stóp).

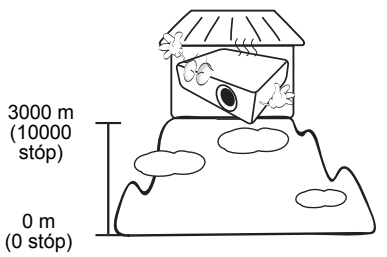

### Grupa ryzyka 2

- 1. Zgodnie z klasyfikacją bezpieczeństwa fotobiologicznego lamp i systemów lamp ten produkt należy do 2. kategorii ryzyk, IEC 62471-5:2015.
- 2. Ten produkt może emitować niebezpieczne promieniowanie optyczne.
- 3. Nie patrzeć we włączoną lampę. Może to powodować uszkodzenie wzroku.
- 4. Tak jak w przypadku każdego jasnego źródła światła, nie patrzeć bezpośrednio w jego promień.

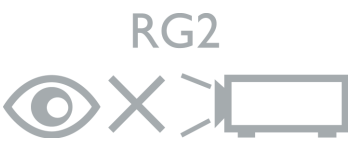

# <span id="page-6-0"></span>**Wprowadzenie**

### <span id="page-6-1"></span>**Zawartość zestawu**

Ostrożnie rozpakuj zestaw i upewnij się, czy zostały dostarczone wszystkie przedstawione poniżej składniki. W przypadku jakichkolwiek braków skontaktuj się ze sprzedawcą.

#### Standardowe akcesoria

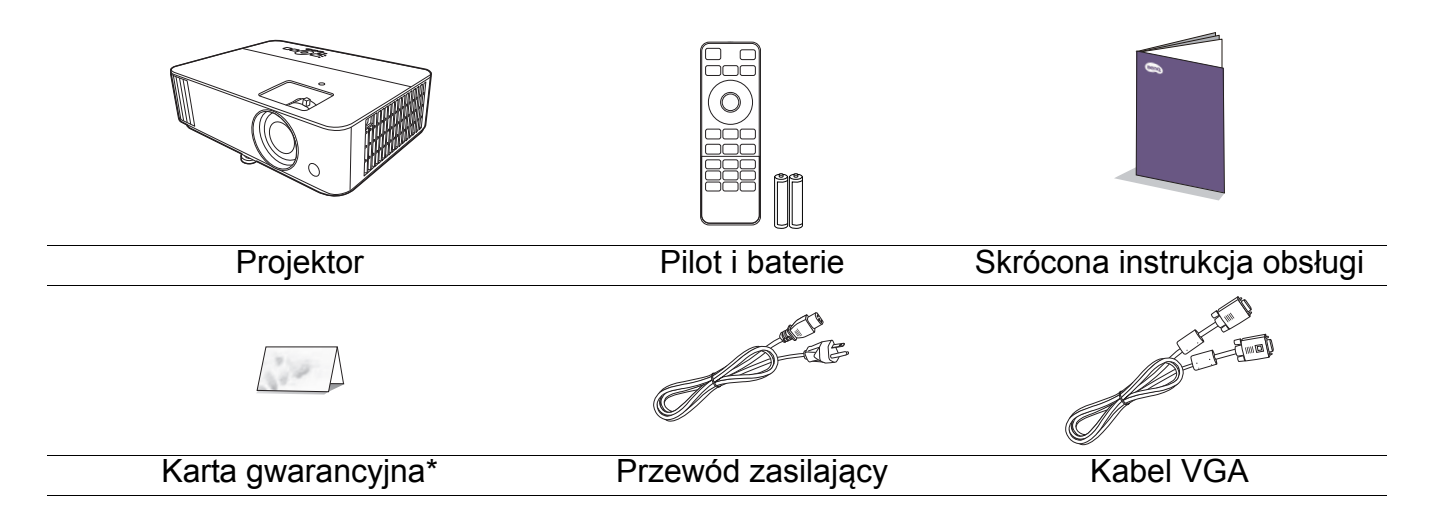

• Dostarczone akcesoria dostosowane są do regionu i mogą różnić się od tych, które przedstawiono na ilustracji.

• \*Karta gwarancyjna jest dostarczana jedynie w niektórych regionach. Szczegółowe informacje można uzyskać u sprzedawcy.

#### Akcesoria dodatkowe

- 1. Zapasowy zestaw lampy
- 2. Okulary 3D

#### Wymiana baterii pilota

- 1. Naciśnij i przesuń pokrywę baterii, tak jak pokazano na ilustracji.
- 2. Wyjmij stare baterie (jeśli to konieczne) i na ich miejsce włóż dwie baterie AAA. Koniec dodatni i koniec ujemny muszą być ustawione w odpowiednich pozycjach, tak jak pokazano na ilustracji.
- 3. Przesuń pokrywę baterii tak, aby wskoczyła na miejsce.
	- Unikaj pozostawiania pilota i baterii w nadmiernym cieple lub wilgotności, np. w kuchni, łazience, saunie, nasłonecznionym pokoju lub zamkniętym samochodzie.
	- Wymieniaj tylko na baterie tego samego typu lub odpowiednik zalecany przez producenta baterii.
	- Pozbywaj się zużytych baterii zgodnie z zaleceniami producenta baterii i lokalnymi przepisami ochrony środowiska.
	- Nie należy wrzucać baterii do ognia. Stwarza to ryzyko wybuchu.
	- Jeśli baterie są wyczerpane lub pilot nie będzie przez dłuższy czas używany, usuń baterie, aby zapobiec wyciekowi elektrolitu do pilota.

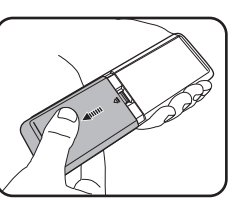

3. Sprzętowy moduł QCast Mirror (QP20)

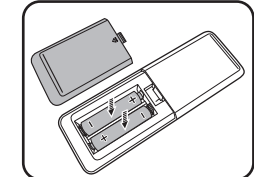

### <span id="page-7-0"></span>**Zewnętrzny widok projektora**

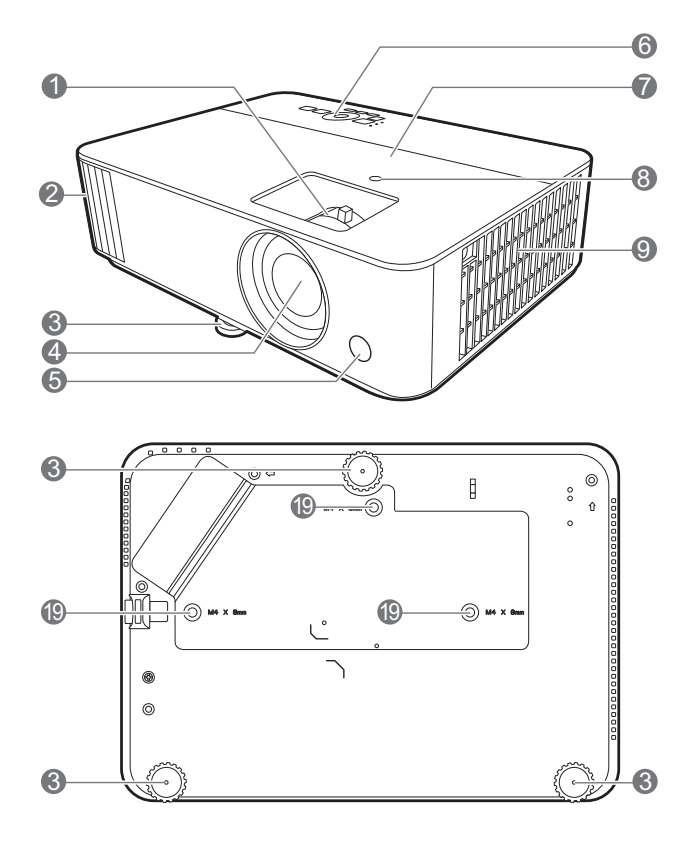

- 1. Pierścień ostrości i pierścień powiększenia 11. Gniazdo wejściowe HDMI 2
- 2. Wywietrznik (wylot powietrza)
- 3. Stopki regulujące
- 4. Obiektyw
- 5. Czujnik podczerwieni
- 6. Zewnętrzny panel sterowania (Patrz [Elementy steruj](#page-8-0)ące i funkcje na [stronie 9.](#page-8-0))
- 7. Osłona lampy
- 8. Czujnik jasności otoczenia (ALS)
- 9. Wywietrznik (wlot powietrza)
- 10. Wejścia sygnału Audio Wyjście sygnału Audio

10 1**0 12 13** 

 $\frac{HDM}{2}$ 

 $+1.5A$ 

LOUT<sup>IN</sup>

 $\subset$ 

uoto<br>L<sub>out</sub>

 $^{\circ}$ 

 $HDM12$ 

 $\blacksquare$ HDMI 3

 $\sqrt{11}$ 

- 12. Gniazdo wejściowe HDMI 1
- 13. Port USB typu A
- 14. Gniazda sygnału RGB (PC)
- 15. Gniazdo wyjściowe sygnału RGB (PC)

 $\sqrt{18}$ 

**De Compositor** 

14 15 16

Q(

 $0<sup>°</sup>$ 

 $^{\circledR}$ 

ahmut

 $\sigma$ ( $\left(\frac{1}{2}$ ) $\sigma$   $\left(\frac{1}{2}$  $\frac{1}{2}$  $\sigma$ 

- 16. Port RS-232
- 17. Gniazdo sieciowe przewodu zasilającego
- <span id="page-7-1"></span>18. Otwór zamka zabezpieczającego przed kradzieżą Kensington
- 19. Otwory do montażu pod sufitem

### <span id="page-8-0"></span>**Elementy sterujące i funkcje**

### Projektor i pilot

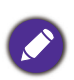

Wszystkie przyciski opisane w tym dokumencie można naciskać na pilocie lub projektorze.

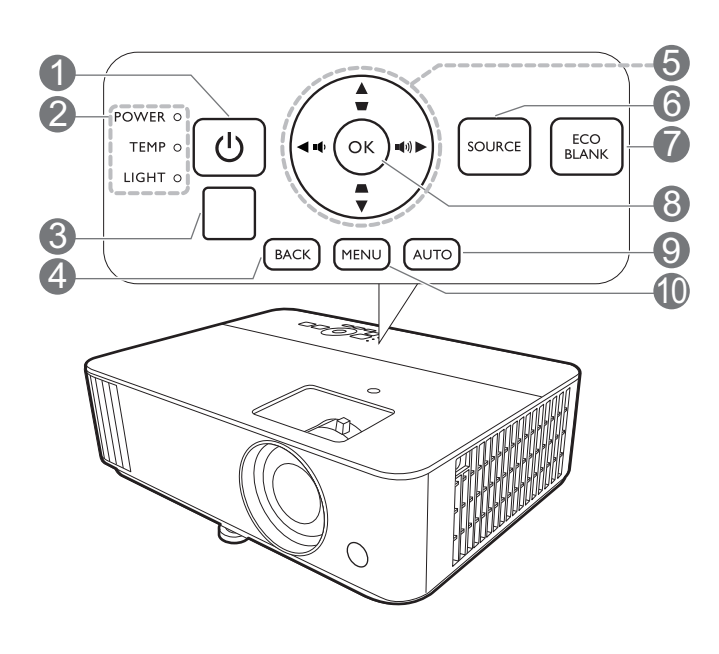

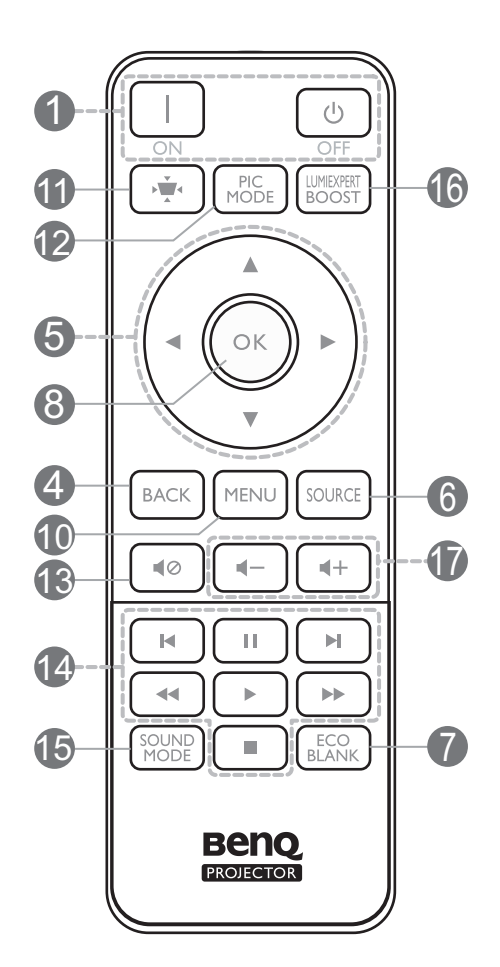

#### 1. **ZASILANIE**

Przełączenie projektora pomiędzy trybem gotowości a stanem włączenia.

#### **ON (Wł.)**/ **Off (Wył.)**

Przełączenie projektora pomiędzy trybem gotowości a stanem włączenia.

2. **Kontrolka POWER (Lampy)**/**Kontrolka TEMP (Temperatury)**/**Kontrolka LIGHT (Lampy)**

(Patrz [Kontrolki na stronie 46.](#page-45-0))

3. Czujnik podczerwieni

#### 4. **BACK (WSTECZ)**

Cofa się do poprzedniego menu ekranowego, wychodzi i zapisuje ustawienia.

5. Przyciski strzałek  $(\blacktriangle, \blacktriangledown, \blacktriangle, \blacktriangleright)$ 

Kiedy menu ekranowe (OSD) jest włączone, przyciski są używane jako strzałki kierunku do wyboru żądanego elementu menu i dokonania regulacji.

Przyciski trapezu ( $\triangle$ ,  $\triangledown$ )

Wyświetla ekran korekcji zniekształcenia trapezowego.

Przyciski głośności (1) / 1(1)

Zmniejszanie lub zwiększanie poziomu głośności projektora.

#### 6. **SOURCE (ŹRÓDŁO)**

Wyświetla pasek wyboru źródła.

#### 7. **ECO BLANK (WYGASZENIE EKO)**

Pozwala na ukrycie wyświetlanego obrazu.

Nie blokuj obiektywu żadnym przedmiotem, ponieważ może to spowodować rozgrzanie się i deformacie przedmiotu, a nawet pożar.

#### **8. OK**

Zatwierdzenie wybranego elementu menu ekranowego (OSD).

#### 9. **AUTO (AUTOMATYCZNY)**

Automatyczny wybór najlepszych ustawień częstotliwości dla wyświetlanego obrazu, gdy podłączony jest sygnał PC (analogowy RGB).

#### 10. **MENU**

Włączenie menu ekranowego (OSD).

 $11.$   $\sqrt{11}$ 

Wyświetlenie menu korekcji zniekształcenia trapezowego.

### Skuteczny zasięg pilota

#### 12. **PIC MODE (TRYB OBRAZU)**

Wybór trybu obrazu.

13. 10

Włączanie i wyłączanie dźwięku projektora.

14. **Strefa MHL**

Ten projektor nie obsługuje funkcji MHL.

#### 15. **SOUND MODE (TRYB DŹWI.)**

Wybór trybu dźwięku.

#### 16. **LUMIEXPERT BOOST**

Wyświetlenie menu funkcii LumiExpert Boost.

17. Przyciski głośności ■-/■+

Zmniejszanie lub zwiększanie poziomu głośności projektora.

W celu poprawnego działania pilot musi być trzymany pod kątem nie większym niż 30 stopni w stosunku do czujników projektora (prostopadle). Odległość pomiędzy pilotem a czujnikami nie powinna przekraczać 8 metrów (~26 stóp).

Upewnij się, że pomiędzy pilotem a czujnikami podczerwieni projektora nie znajdują się żadne przeszkody, które mogłyby przesłaniać promień podczerwieni.

• Obsługa projektora z przodu • Obsługa projektora od góry

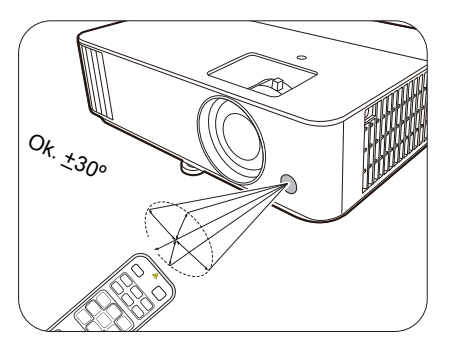

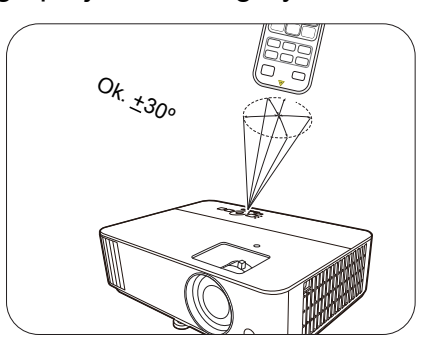

# <span id="page-10-0"></span>**Ustawienie projektora**

### <span id="page-10-1"></span>**Wybór miejsca**

Zanim wybierzesz miejsce, w którym ustawisz projektor, weź pod uwagę następujące czynniki:

- Wielkość i pozycja ekranu
- Lokalizacja gniazdka zasilania
- Lokalizacja i odległość między projektorem a resztą sprzętu

Projektor można zainstalować w następujące sposoby.

#### 1. **Przód**

2. **Tył**

Wybierz to ustawienie, jeśli projektor ma być umieszczony w na stole przed ekranem. Jest to najbardziej powszechne ustawienie, umożliwiające szybką instalację i przenoszenie.

Wybierz to położenie, gdy projektor umieszczony będzie na stole za ekranem. Potrzebny jest specjalny ekran do tylnej projekcji.

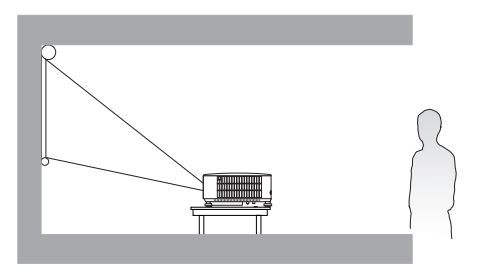

#### 3. **Przód – sufit**

Wybierz to ustawienie, jeśli projektor zawieszony jest górą do dołu pod sufitem, przed ekranem. W celu montażu projektora pod sufitem dokonaj zakupu zestawu do montażu sufitowego BenQ u swojego sprzedawcy.

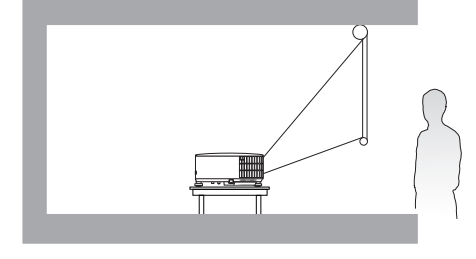

#### 4. **Tył – sufit**

Wybierz to ustawienie, jeśli projektor zawieszony jest górą do dołu pod sufitem, za ekranem. Do tego ustawienia wymagany jest zestaw do montażu sufitowego BenQ oraz specjalny ekran do tylnej projekcji.

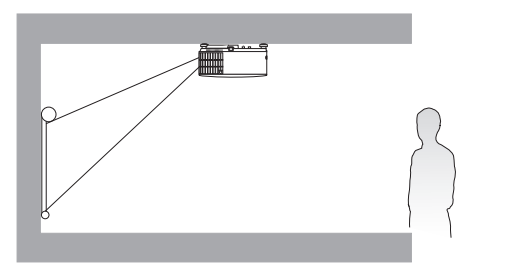

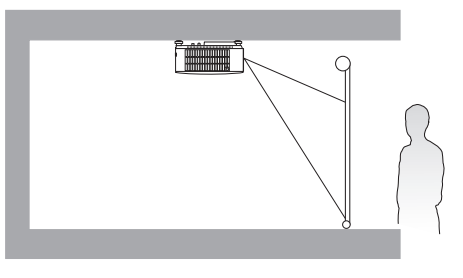

Po włączeniu projektora przejdź do **Podst Menu - Ustaw.** > **Instalacja projektora**, naciśnij **OK**, a następnie naciskaj  $\blacktriangleleft$  /  $\blacktriangleright$ , aby wybrać ustawienie.

Możesz także użyć **QUICK INSTALL (SZYBKA INSTALACJA)** na pilocie, aby otworzyć to menu.

### <span id="page-11-0"></span>**Uzyskiwanie preferowanego rozmiaru obrazu z projektora**

Odległość od obiektywu projektora do ekranu, ustawienie powiększenia (jeśli jest dostępne) oraz format wideo to czynniki, które mają wpływ na wielkość wyświetlanego obrazu.

### Rozmiary projekcji

<span id="page-11-1"></span>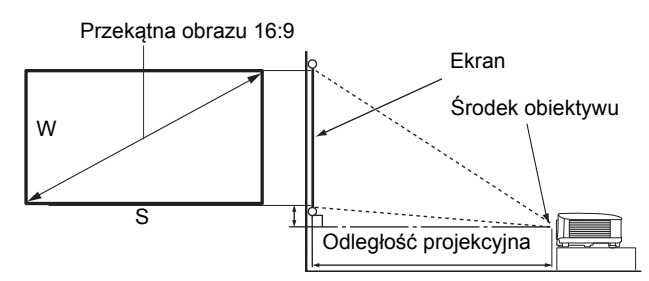

• Współczynnik formatu obrazu wynosi 16:9. Współczynnik wyświetlanego obrazu także wynosi 16:9

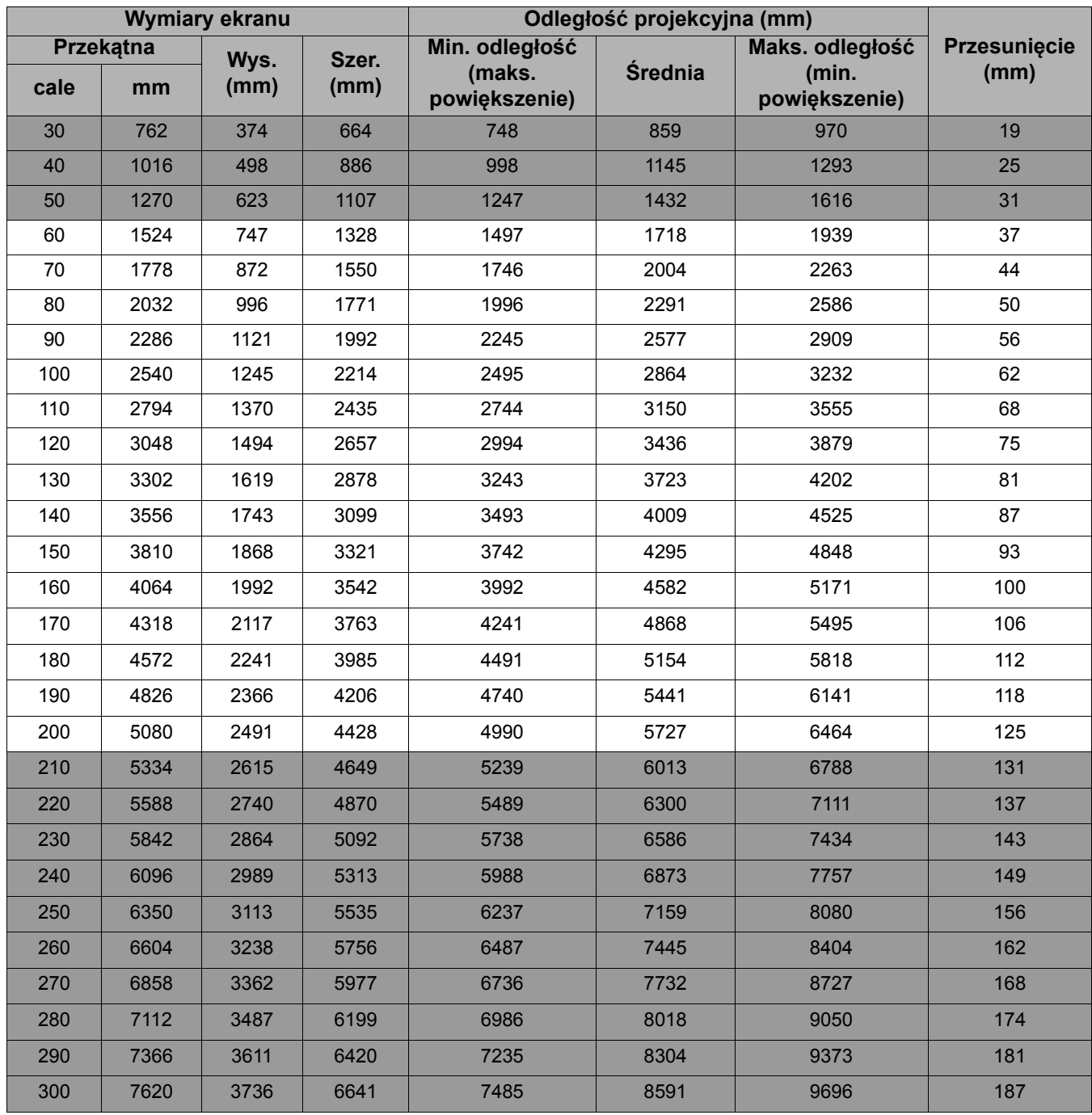

Na przykład, w przypadku korzystania z ekranu 120 cali zalecana odległość projekcyjna podana w kolumnie "Ś[rednia"](#page-11-1) wynosi 3436 mm.

Jeśli zmierzona odległość projekcyjna wynosi 3700 mm, najbliższa wartość w kolumnie "Ś[rednia"](#page-11-1) wynosi 3723 mm. W tym samym wierszu zawarta jest wartość wielkości wymaganego ekranu wynosząca 130 cali (około 3,3 m).

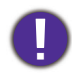

Aby zoptymalizować jakość projekcji, sugerujemy wyświetlanie obrazu na obszarze, który nie jest w szarym kolorze.

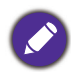

Wszystkie wymiary są przybliżone i mogą się różnić w zależności od rzeczywistych wielkości. Jeśli użytkownik planuje montaż projektora na stałe, firma BenQ zaleca sprawdzenie wielkości wyświetlanego obrazu i odległości projekcji, aby uwzględnić charakterystykę optyczną urządzenia. Umożliwi to określenie dokładnej pozycji instalacji, aby była najodpowiedniejsza dla danego miejsca.

### <span id="page-12-0"></span>**Montaż projektora**

W razie konieczności instalacji projektora, zaleca się prawidłowe i bezpieczne zamocowanie z użyciem odpowiednio dopasowanego zestawu do montażu projektora BenQ.

W przypadku użycia zestawu do montażu projektora innej marki, istnieje ryzyko, że projektor spadnie z powodu błędnego zamocowania śrubami nieodpowiedniej średnicy lub długości.

### Przed zamontowaniem projektora

- Zakup zestaw do montażu projektora BenQ dostępny w miejscu zakupu projektora BenQ.
- BenQ zaleca także zakup osobnego przewodu zabezpieczającego Kensington i zamocowanie go w otworze zamka Kensington projektora i u podstawy wspornika mocującego. Będzie on pełnił rolę dodatkowego zamocowania projektora, na wypadek gdyby wspornik mocujący poluzował się.
- Poproś sprzedawcę o przeprowadzenie instalacji projektora. Własnoręczna instalacja projektora może prowadzić do jego upadku i obrażeń ciała.
- Podejmij odpowiednie środki ostrożności, aby zapobiec upadkowi projektora, np. podczas trzęsienia ziemi.
- Gwarancja nie obejmuje uszkodzeń produktu spowodowanych przez zamontowanie projektora z użyciem zestawu do montażu projektora marki innej niż BenQ.
- Uwzględnij temperaturę otoczenia w miejscu instalacji projektora pod sufitem/na ścianie. Jeśli używany jest grzejnik, temperatura pod sufitem może być wyższa od oczekiwanej.
- Przeczytaj instrukcję obsługi zestawu montażowego i poznaj prawidłowy zakres momentu obrotowego. Dokręcenie z momentem obrotowym przekraczającym zalecany zakres może spowodować uszkodzenie projektora i jego upadek.
- Dopilnuj, aby gniazdo zasilania znajdowało się na dostępnej wysokości, aby można było łatwo odłączyć projektor od zasilania.

### Montaż pod sufitem/na ścianie - schemat

Śruba do montażu pod sufitem/na ścianie: M4 (maks. L = 25 mm; min. L = 20 mm)

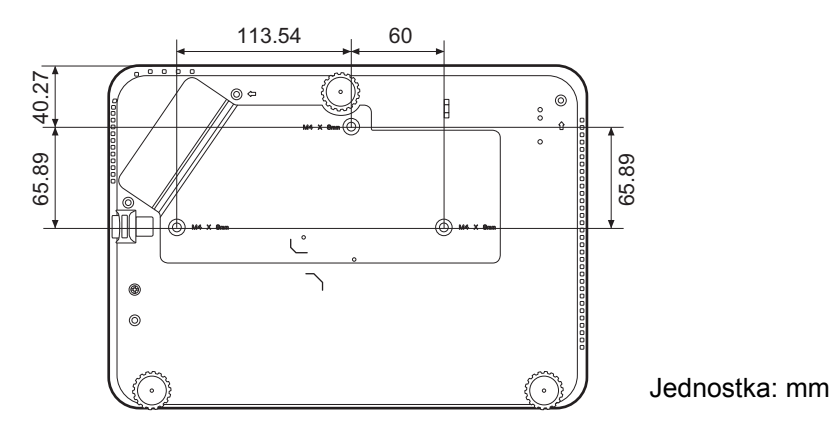

### <span id="page-13-0"></span>**Regulacja wyświetlanego obrazu**

### Regulacja kąta projekcji

Jeśli projektor nie jest ustawiony na płaskiej powierzchni lub ekran i projektor nie są do siebie ustawione pod kątem prostym, wyświetlany obraz staje się trapezoidalny. Można kręcić stopkami regulatora w celu precyzyjnego wyregulowania kąta poziomego.

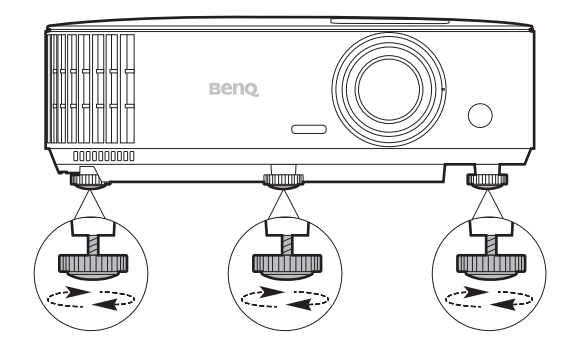

Aby schować stopki regulatora, kręć w przeciwnym kierunku.

Nie patrz w obiektyw, jeśli lampa jest włączona. Silne światło lampy może spowodować uszkodzenie oczu.

### Automatyczna regulacja obrazu

W niektórych sytuacjach może zaistnieć konieczność dostrojenia jakości obrazu. W tym celu naciśnij **AUTO (AUTOMATYCZNY)**. W przeciągu 3 sekund, wbudowana, inteligentna funkcja automatycznego dostrajania przestawi funkcje częstotliwości i zegara, wybierając najlepszą jakość obrazu.

Informacja o aktualnym źródle zostanie wyświetlona w rogu ekranu na 3 sekundy.

Ta funkcja jest dostępna tylko, jeśli wybrany został sygnał komputerowy (analog RGB).

### Precyzyjna regulacja wielkości i wyrazistości obrazu

Użyj pierścienia powiększenia, aby wyregulować wielkość wyświetlanego obrazu. ostrości.

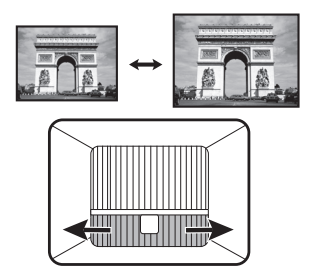

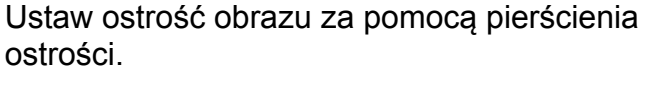

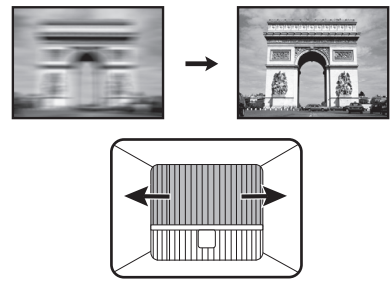

### <span id="page-14-0"></span>Korekcja zniekształceń trapezowych

Korekcja trapezowa odnosi się do sytuacji, gdy projektowany obraz ulega zniekształceniu trapezowemu wskutek ustawienia projektora pod kątem.

Aby temu zaradzić, musisz wykonać korekcję manualną poprzez wykonanie poniższych kroków.

- 1. Wykonaj jeden z poniższych kroków, aby wyświetlić stronę korekty trapezu.
	- Naciśnij  $\triangle l$   $\Box$  na projektorze.
	- Naciśnij przycisk na pilocie.
- 2. Następnie zostanie wyświetlony ekran korekcji **Korekcja trapezowa**. Naciśnij przycisk  $\cap$ , aby skorygować zniekształcenia trapezowe w górnej części obrazu. Naciśnij przycisk  $\bigtriangledown$ , aby skorygować zniekształcenia trapezowe w dolnej części obrazu.

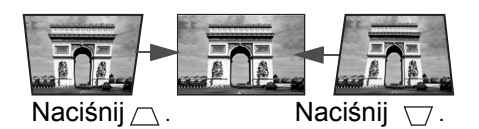

# <span id="page-15-0"></span>**Połączenie**

Podłączając źródło sygnału do projektora pamiętaj, aby:

- 1. Wyłączyć wszystkie urządzenia zanim zaczniesz je podłączać.
- 2. Upewnić się, że zostały użyte prawidłowe przewody sygnałowe dla danego źródła.
- 3. Dobrze podłączyć kable.

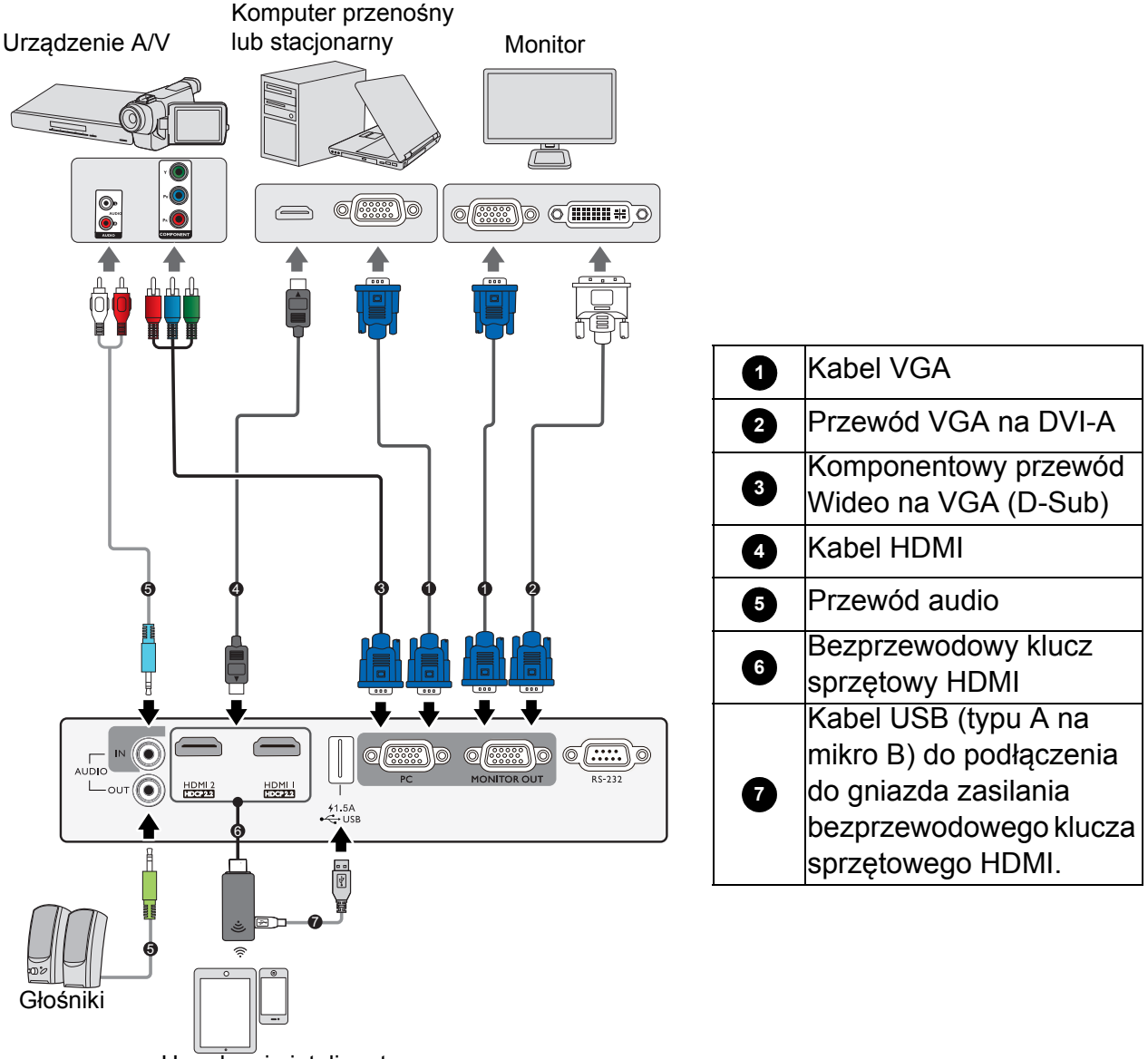

- Urządzenie inteligentne
- W przedstawionych powyżej połączeniach użyto przewodów, z których niektóre mogą nie być dołączone do zestawu projektora (patrz Zawartość [zestawu na stronie 7](#page-6-1)). Są one ogólnie dostępne w sklepach z elektroniką.
	- Rysunki połączeń mają wyłącznie charakter pomocniczy. Gniazda umieszczone z tyłu projektora mogą się różnić w zależności od modelu projektora.
	- Wiele laptopów nie włącza zewnętrznych portów wideo po podłączeniu do projektora. Zazwyczaj zewnętrzny ekran można włączyć i wyłączyć kombinacją klawiszy, taką jak FN + przycisk funkcyjny z symbolem monitora. Naciśnij klawisz FN i odpowiednio zaznaczony klawisz funkcyjny. Zapoznaj się z dokumentacją laptopa, aby poznać kombinację klawiszy.
	- Jeśli wybrany obraz wideo nie jest wyświetlany po włączeniu projektora, a zostało wybrane prawidłowe źródło wideo, upewnij się, czy urządzenie wideo jest włączone i działa prawidłowo. Upewnij się także, że przewody sygnałowe są prawidłowo podłączone.

Należy podłączyć projektor do źródła wideo z użyciem jednej z metod podłączenia, z których jednak każda oferuje obraz innej jakości.

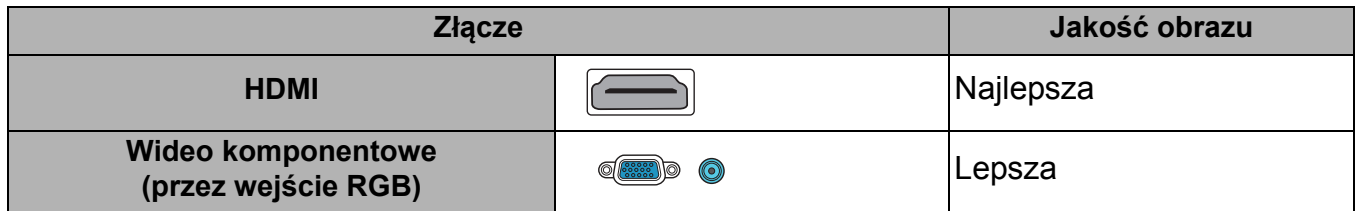

#### Podłączanie dźwięku

Projektor jest wyposażony we wbudowany głośnik (głośniki) monofoniczny zapewniający podstawowe funkcje audio podczas prezentacji danych jedynie do celów biznesowych. Nie są przeznaczone ani przystosowane do odtwarzania dźwięku stereo przy zastosowaniach takich jak kino domowe lub sala kinowa. Wszystkie wejściowe sygnały stereo (jeśli podłączone) są sumowane i odtwarzane przez monofoniczny głośnik projektora.

Wbudowany głośnik projektora zostanie wyciszony w momencie podłączenia kabla do gniazda **WYJŚCIE AUDIO**.

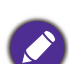

• Projektor odtwarza jedynie zsumowany dźwięk mono, nawet jeśli podłączony jest dźwięk stereo.

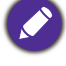

• Jeśli wybrany obraz wideo nie jest wyświetlany po włączeniu projektora, a zostało wybrane prawidłowe źródło wideo, upewnij się, czy urządzenie wideo jest włączone i działa prawidłowo. Upewnij się także, że przewody sygnałowe są prawidłowo podłączone.

### <span id="page-16-0"></span>**Podłączanie inteligentnych urządzeń**

Projektor może wyświetlać zawartość bezpośrednio z inteligentnego urządzenia za pośrednictwem bezprzewodowego klucza sprzętowego.

#### Bezprzewodowy klucz sprzętowy HDMI (np. BenQ QCast Mirror)

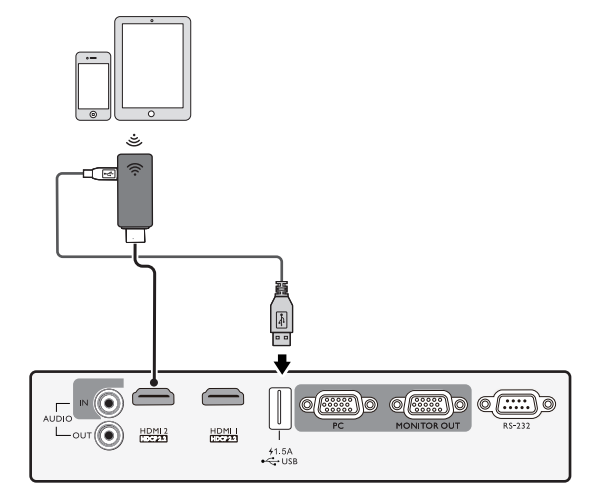

Podłącz klucz do portów **HDMI** i **USB TYP A** w projektorze i przełącz sygnał wejściowy na **HDMI 1** lub **HDMI 2**.

# <span id="page-17-0"></span>**Obsługa**

### <span id="page-17-1"></span>**Uruchamianie projektora**

- 1. Podłącz przewód zasilający. Włącz gniazdko ścienne (jeśli ma włącznik). Po podłączeniu zasilania kontrolka zasilania na projektorze świeci na pomarańczowo.
- 2. Aby uruchomić projektor, naciśnij  $(\cdot)$  na projektorze

albo **na pilocie. Kontrolka zasilania miga na** zielono, a następnie świeci światłem stałym, gdy projektor jest włączony.

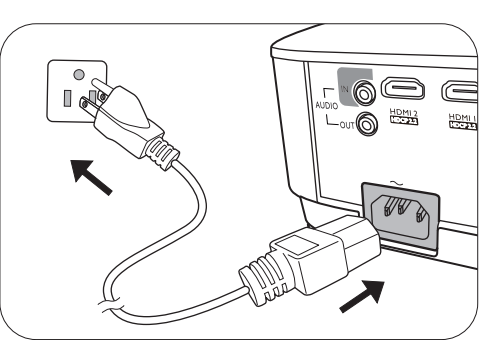

Procedura uruchamiania trwa około 30 sekund. Na późniejszym etapie uruchamiania jest wyświetlane logo startowe.

(W razie konieczności) Obróć pierścień ostrości, aby wyregulować ostrość obrazu.

- 3. Jeżeli projektor został włączony po raz pierwszy, kreator konfiguracji pomoże w odpowiednim skonfigurowaniu projektora. Jeżeli procedura ta została już przeprowadzona, można ją pominąć i przejść do kroku 5.
	- Używaj przycisków strzałek (<//>  $\blacktriangle$ / $\blacktriangleright$  / $\blacktriangle$ / $\blacktriangleright$  na projektorze lub pilocie, aby przechodzić pomiędzy poszczególnymi elementami menu.
	- Potwierdź wybrany element przyciskiem **OK**.

Ilustracje kreatora konfiguracji przedstawione poniżej mają charakter referencyjny i mogą różnić się od faktycznego wyglądu **poszczególnych ekranów.**

### Krok 1: Wybierz **Położ. projektora**. Step 3 Step 4  $\overline{\phantom{a}}$  step 2 **Aby uzyskać więcej informacji o pozycjach projektora, patrz [Wybór miejsca.](#page-10-1)** Krok 2:

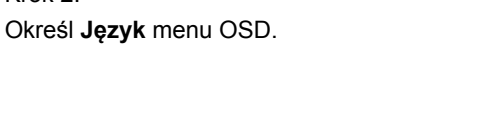

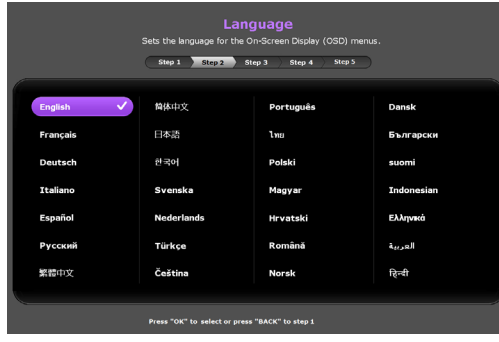

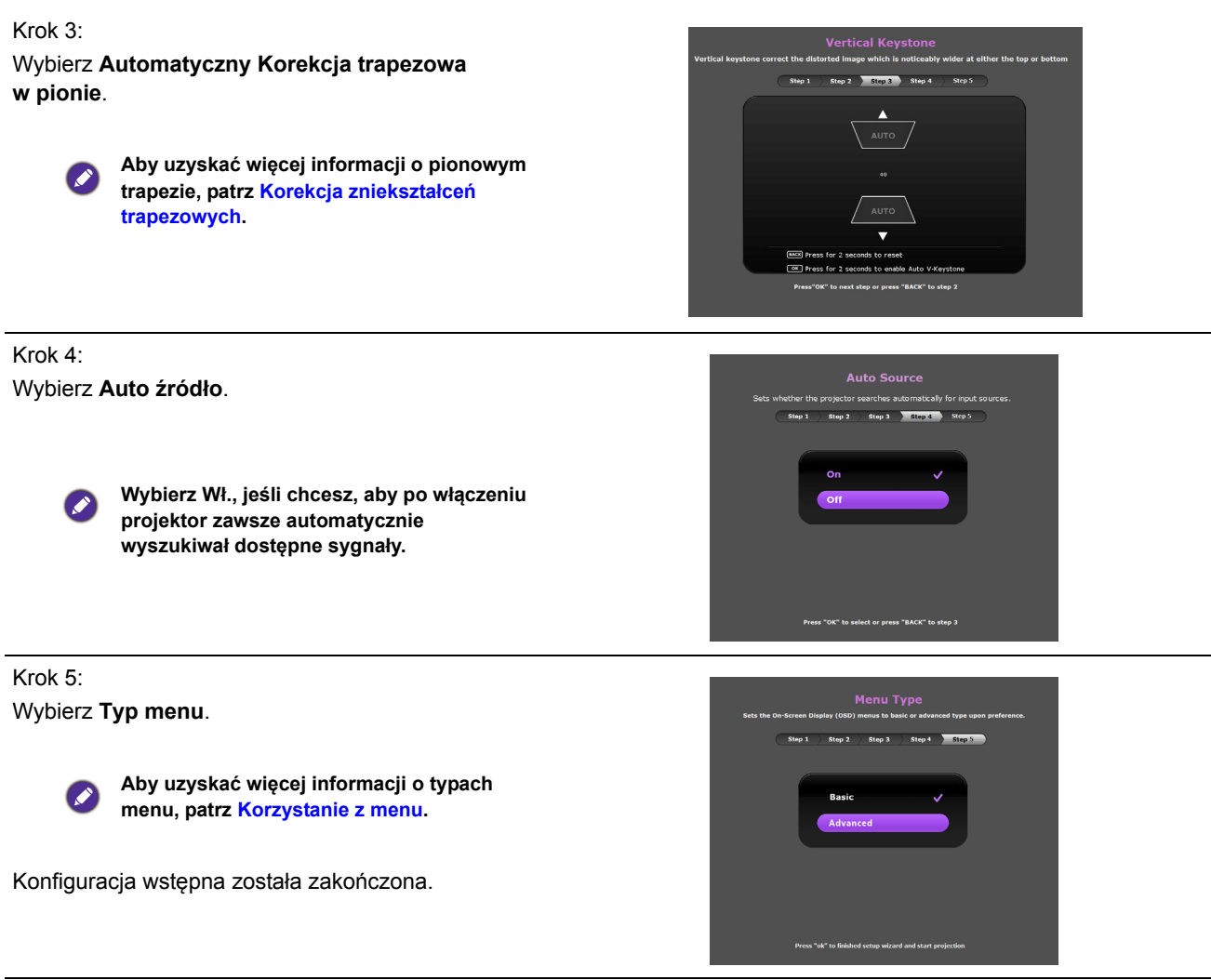

- 4. Po wyświetleniu prośby o wprowadzenie hasła, przy pomocy strzałek wprowadź sześciocyfrowe hasło. Patrz [Korzystanie z funkcji has](#page-20-1)ła na stronie 21.
- 5. Włącz wszystkie podłączone urządzenia.
- 6. Projektor rozpocznie wyszukiwanie sygnałów wejściowych. Pojawi się aktualnie wyszukany sygnał wejściowy. Jeśli projektor nie wykrywa prawidłowego sygnału, wyświetlany będzie komunikat "Brak sygnału" do momentu wykrycia odpowiedniego źródła sygnału.

Można także nacisnąć **SOURCE (ŹRÓDŁO)** w celu wybrania żądanego sygnału wejściowego. Patrz Przełączanie sygnałów wejś[ciowych na stronie 23.](#page-22-0)

- Z urządzeniem używaj tylko oryginalnych akcesoriów (np. przewodu zasilania), aby uniknąć potencjalnych zagrożeń, takich jak porażenie prądem i pożar.
- Jeśli projektor jest nadal gorący po poprzedniej pracy, przed włączeniem zasilania lampy będzie chłodził ją przez około 90 sekund.
- Ilustracje kreatora konfiguracji przedstawione poniżej mają charakter poglądowy i mogą różnić się od faktycznego wyglądu poszczególnych ekranów.
- Jeśli częstotliwość/rozdzielczość sygnału wejściowego przekracza zakres pracy projektora, na ekranie tła wyświetlony zostanie komunikat "Poza zakresem". Zmień sygnał wejściowy na sygnał kompatybilny z rozdzielczością projektora lub ustaw sygnał wejściowy na niższe ustawienie. Patrz [Tabela](#page-49-0)  częstotliwoś[ci na stronie 50](#page-49-0).
- Jeśli sygnał nie zostanie wykryty przez 3 minuty, projektor automatycznie przechodzi w tryb oszczędzania energii.
- Jeśli wybrane jest "Resetuj wszystkie ustawienia", asystent konfiguracji pojawi się po ponownym uruchomieniu, i funkcja auto źródło zostanie zresetowana do wartości domyślnej.

### <span id="page-19-0"></span>**Korzystanie z menu**

Projektor zaopatrzony jest w 2 rodzaje menu ekranowego (OSD) pozwalające na wybór ustawień i regulację.

- Menu ekranowe **Podst**: zawiera podstawowe funkcje menu. (Patrz [Menu Podst na stronie 29\)](#page-28-0)
- Menu ekranowe **Zaawansowane**: zawiera pełne funkcje menu. (Patrz [Menu Zaawansowane](#page-30-0)  [na stronie 31\)](#page-30-0)

Aby wyświetlić menu ekranowe, naciśnij **MENU** na projektorze lub pilocie.

- Używaj przycisków strzałek ( $\blacktriangle$ / $\blacktriangledown$ / $\blacktriangle$ ) na projektorze lub pilocie, aby przechodzić pomiędzy poszczególnymi elementami menu.
- Naciśnij **OK** na projektorze lub pilocie, aby potwierdzić wybór.

Przy pierwszym użyciu projektora (po zakończeniu konfiguracji wstępnej), wyświetlone zostaje podstawowe menu ekranowe.

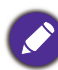

Ilustracje interfejsu ekranowego przedstawione poniżej mają charakter referencyjny i mogą różnić się od faktycznego wyglądu poszczególnych ekranów.

#### Poniżej przedstawiono opis menu **Podst**.

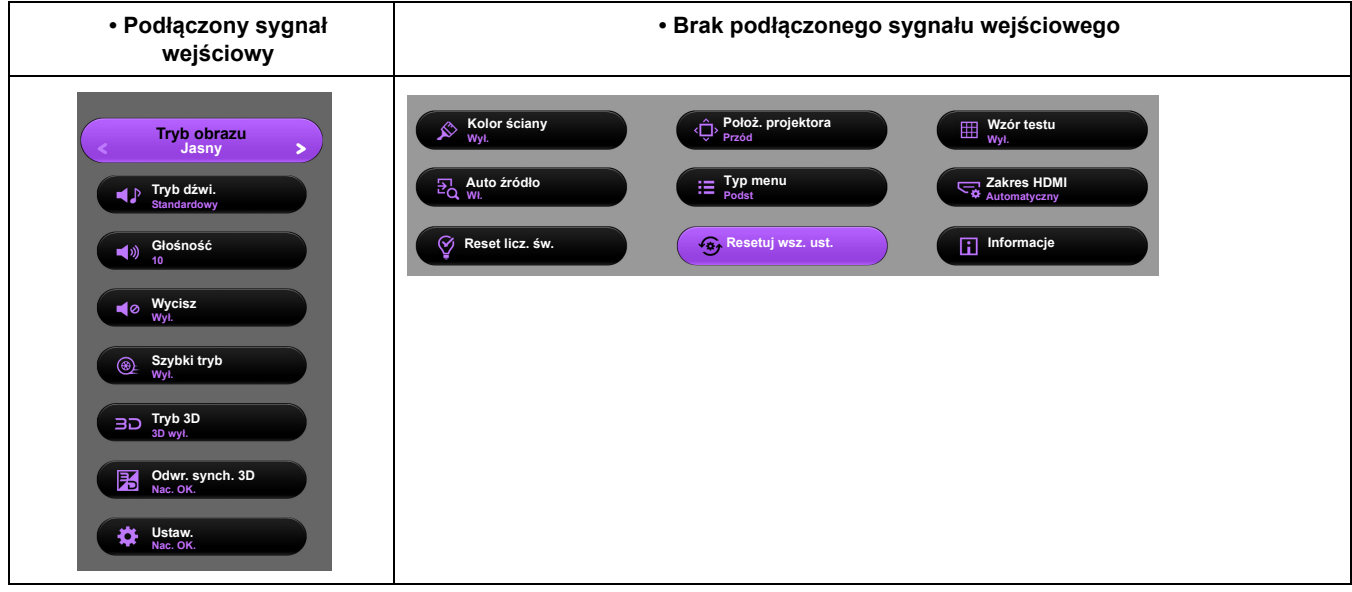

Jeżeli chcesz przełączyć menu ekranowe **Podst** na menu ekranowe **Zaawansowane**, wykonaj poniższe instrukcje:

- 1. Przejdź do **Podst Menu Ustaw.** > **Typ menu** i naciśnij **OK**.
- 2. Naciśnij ▲/▼, aby wybrać **Zaawansowane**, i naciśnij **OK**. Projektor przełączy się do menu ekranowego **Zaawansowane**.

Poniżej przedstawiono opis menu **Zaawansowane**.

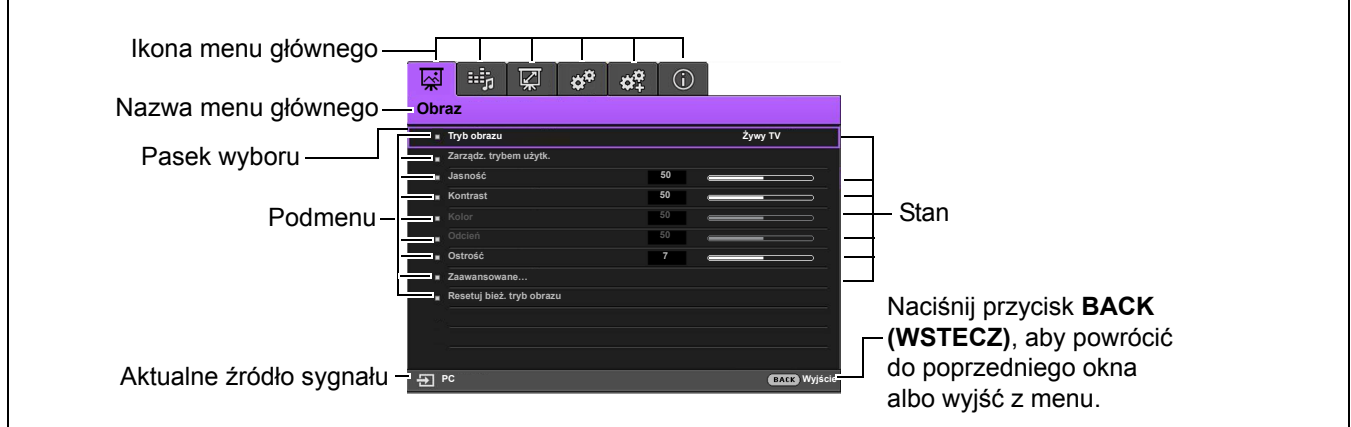

Podobnie, jeżeli chcesz przełączyć menu ekranowe **Zaawansowane** na menu ekranowe **Podst**, wykonaj poniższe instrukcje:

- 1. Przejdź do **Menu Zaawansowane KONFIG. SYSTEMU : Podst** > **Menu ustawień** i naciśnij **OK**.
- 2. Wyróżnij **Typ menu** i naciskaj ∢/►, aby wybrać **Podst**. Projektor przełączy się do menu ekranowego **Podst**.

### <span id="page-20-0"></span>**Zabezpieczanie projektora**

### Korzystanie z przewodu zabezpieczającego

Projektor należy zamontować w bezpiecznym miejscu pozwalającym na zabezpieczenie przed kradzieżą. Jeśli nie jest to możliwe, można zakupić blokadę, taką jak blokada Kensington, w celu zabezpieczenia projektora. Z tyłu projektora znajduje się połączenie blokady Kensington. Patrz punkt [18](#page-7-1) na [stronie 8.](#page-7-0)

Przewód zabezpieczający Kensington zwykle składa się z kłódki i kluczy. Szczegółowe informacje dotyczące użytkowania można znaleźć w dołączonej do niego dokumentacji.

### <span id="page-20-1"></span>Korzystanie z funkcji hasła

#### Ustawianie hasła

- 1. Przejdź do **Menu Zaawansowane KONFIG. SYSTEMU : Zaawansow** > **Hasło**. Naciśnij przycisk **OK**. Zostanie wyświetlony ekran **Hasło**.
- 2. Wyróżnij **Zmień hasło** i naciśnij **OK**.
- 3. Cztery przyciski strzałek ( , **, ,** ) odpowiadają 4 cyfrom (1, 2, 3, 4). Za pomocą przycisków strzałek wprowadź sześć cyfr wybranego hasła.
- 4. Potwierdź nowe hasło, wprowadzając je ponownie. Po ustawieniu hasła menu ekranowe powróci do ekranu **Hasło**.
- 5. Aby uruchomić funkcję **Blokada włączania**, naciśnij przycisk / w celu wybrania **Blokada włączania**, a następnie naciśnij przycisk  $\triangleleft / \triangleright$  w celu wybrania **Wł.**. Wprowadź hasło ponownie.

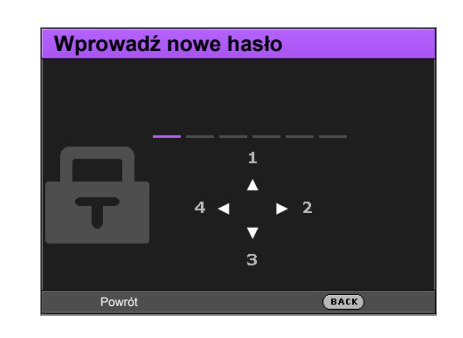

- Podczas wprowadzania hasła zamiast cyfr na ekranie wyświetlane są gwiazdki. Zapisz wybrane hasło przed lub bezpośrednio po jego wprowadzeniu, aby można było je odnaleźć w przypadku zapomnienia.
- Po ustaleniu hasła i włączaniu blokady zasilania projektora nie można będzie używać, jeśli prawidłowe hasło nie zostanie wprowadzone przy każdym uruchomieniu urządzenia.

#### W przypadku zapomnienia hasła

W przypadku wprowadzenia nieprawidłowego hasła wyświetlony zostanie komunikat o błędzie hasła widoczny po prawej stronie, a następnie komunikat **Wprowadź bieżące hasło**. Jeśli całkowicie zapomnisz hasła, skorzystaj z procedury przypominania hasła. Patrz [Procedura](#page-21-0)  [przypominania has](#page-21-0)ła na stronie 22.

**• W menu ekranowym Zaawansowane. • W menu ekranowym Podst.**

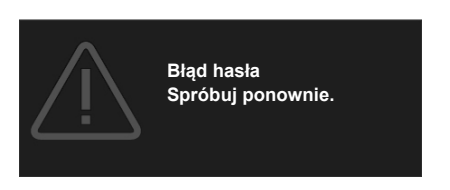

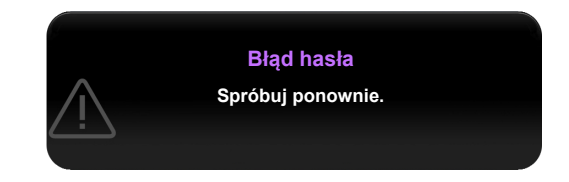

Wprowadzenie 5 razy z rzędu nieprawidłowego hasła powoduje automatyczne wyłączenie projektora.

#### <span id="page-21-0"></span>Procedura przypominania hasła

- 1. Naciśnij i przytrzymaj **AUTO (AUTOMATYCZNY)** przez 3 sekundy. Projektor wyświetli na ekranie zakodowany numer.
	- **W menu ekranowym Zaawansowane. W menu ekranowym Podst.**

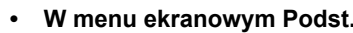

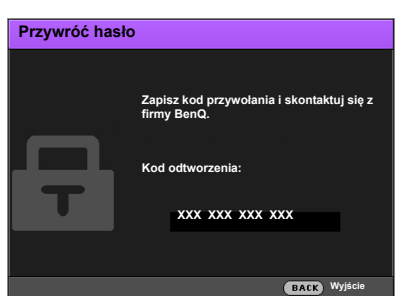

**Przywróć hasło XXX XXX XXX XXX Wpisz kod odtworzenia i skontaktuj się z centrum obsługi klienta firmy BenQ. Kod odtworzenia:**

- 2. Zapisz numer i wyłącz projektor.
- 3. O pomoc w odkodowaniu poproś lokalne centrum serwisowe BenQ. Może zaistnieć potrzeba przedstawienia dowodu zakupu w celu sprawdzenia, czy jesteś uprawnionym użytkownikiem urządzenia.

#### Zmiana hasła

- 1. Przejdź do **Menu Zaawansowane KONFIG. SYSTEMU : Zaawansow** > **Hasło**. Naciśnij przycisk **OK**. Zostanie wyświetlony ekran **Hasło**.
- 2. Wyróżnij Zmień hasło i naciśnij OK. Pojawi się komunikat "Wprowadź bieżące hasło".
- 3. Wprowadź stare hasło.
	- Jeśli hasło jest prawidłowe, ponownie pojawi się komunikat **"Wprowadź nowe hasło"**.
	- W przypadku wprowadzenie nieprawidłowego hasła, wyświetlony zostanie komunikat o błędzie hasła, a następnie komunikat **"Wprowadź bieżące hasło"** w celu ponownego wprowadzenia. Można nacisnąć **BACK (WSTECZ)**, aby anulować zmiany, albo spróbować wprowadzić inne hasło.
- 4. Wprowadź nowe hasło.
- 5. Potwierdź nowe hasło, wprowadzając je ponownie.

#### Wyłączanie funkcji hasła

Aby wyłączyć funkcję ochrony hasłem, przejdź do **Menu Zaawansowane — KONFIG. SYSTEMU : Zaawansow** > **Hasło > Blokada włączania** i naciskaj / , aby wybrać **Wył..**  Pojawi się komunikat **"Wprowadź bieżące hasło"**. Wprowadź aktualne hasło.

- Jeśli hasło jest prawidłowe, menu ekranowe powróci do ekranu **Ustawienia zabezpieczeń**. Podczas ponownego uruchomienia projektora wprowadzenie nowego hasła nie będzie konieczne.
- W przypadku wprowadzenie nieprawidłowego hasła, wyświetlony zostanie komunikat o błędzie hasła, a następnie komunikat **"Wprowadź bieżące hasło"** w celu ponownego wprowadzenia. Można nacisnąć **BACK (WSTECZ)**, aby anulować zmiany, albo spróbować wprowadzić inne hasło.

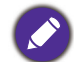

Mimo, że funkcja hasła została wyłączona, stare hasło należy zapisać w celu ewentualnego włączenia funkcji ochrony hasłem poprzez wprowadzenie starego hasła.

### <span id="page-22-0"></span>**Przełączanie sygnałów wejściowych**

Projektor może być jednocześnie podłączony do wielu urządzeń. Jednocześnie może jednak wyświetlać tylko jeden obraz pełnoekranowy. Podczas uruchamiania projektor automatycznie wyszukuje dostępne sygnały.

Jeśli chcesz, aby projektor automatycznie wyszukiwał sygnały, ustaw **Zaawansowane Menu - KONFIG. SYSTEMU : Podst** > **Auto źródło** na **Wł.**.

Aby wybrać źródło:

- <span id="page-22-1"></span>1. Naciśnij **SOURCE (ŹRÓDŁO)**. Pojawi się pasek wyboru źródła.
- <span id="page-22-2"></span>2. Naciskaj **/** do momentu wybrania żądanego sygnału, po czym naciśnij **OK**.

Po wykryciu sygnału w rogu ekranu przez kilka sekund będzie wyświetlana informacja o wybranym źródle. W przypadku podłączenia wielu urządzeń do projektora, powtórz czynności [1-](#page-22-1)[2](#page-22-2), aby wyszukać kolejny sygnał.

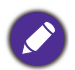

• Poziom jasności wyświetlanego obrazu będzie zmieniał się wraz z przełączaniem poszczególnych typów sygnału wejściowego.

• W celu uzyskania najlepszych rezultatów wyświetlania obrazu należy wybrać i użytkować źródło sygnału wejściowego, które wysyła sygnał z rozdzielczością natywną. Wszystkie pozostałe rozdzielczości będą skalowane przez projektor w zależności od ustawienia formatu obrazu, które może powodować pewne zniekształcenie obrazu lub utratę wyrazistości. Patrz [Proporcje obrazu na stronie 36](#page-35-0).

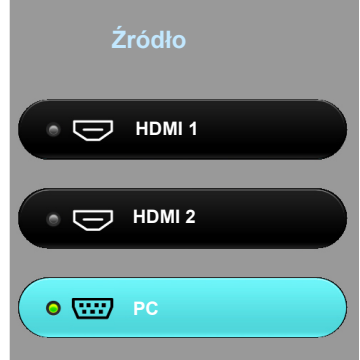

### <span id="page-23-0"></span>**Wyłączanie projektora**

- 1. Naciśnij  $(\cdot)$  na projektorze lub  $\circ$  na pilocie; wyświetlony zostanie komunikat potwierdzenia. W przypadku braku reakcji w ciągu kilku sekund komunikat zniknie.
- 2. Ponownie naciśnij **U** lub **d**. Kontrolka zasilania miga na pomarańczowo i lampa wyłącza się, a wentylatory pracują jeszcze przez ok. 90 sekund, aby ochłodzić projektor.

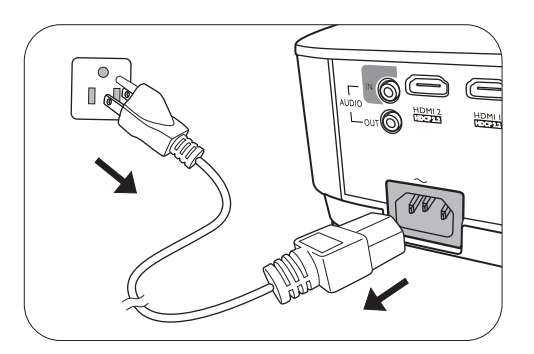

- 3. Po zakończeniu procesu chłodzenia kontrolka zasilania świeci ciągłym światłem pomarańczowym, a wentylatory zatrzymują się. Odłącz przewód zasilający od gniazdka w ścianie.
	- W celu ochrony lampy projektor nie będzie reagował na jakiekolwiek polecenia podczas procesu chłodzenia.
	- Aby skrócić czas chłodzenia, można aktywować funkcję Szybkie chłodzenie. Patrz [Szybkie ch](#page-37-0)łodzenie [na stronie 38](#page-37-0).
	- Należy unikać włączania projektora natychmiast po jego wyłączeniu, ponieważ zbyt wysoka temperatura może skrócić okres eksploatacji lampy.
	- Żywotność lampy będzie różna w zależności od warunków użytkowania.

### <span id="page-23-1"></span>**Bezpośrednie wyłączenie projektora**

Przewód zasilania AC może zostać odłączony zaraz po wyłączeniu projektora. W celu ochrony lampy odczekaj 10 minut przed ponownym uruchomieniem projektora. W razie próby ponownego uruchomienia projektora wentylatory mogą włączyć się na kilka minut, aby ochłodzić lampę. W takim przypadku, naciśnij  $\binom{1}{1}$  lub ponownie po zatrzymaniu się wentylatorów i zmianie koloru kontrolki zasilania na pomarańczowy.

# <span id="page-24-0"></span>**Działanie menu**

Menu ekranowe może różnić się w zależności od wybranego typu sygnału wejściowego oraz od modelu projektora.

Elementy menu są dostępne pod warunkiem wykrycia co najmniej jednego poprawnego sygnału przez projektor. Jeśli do projektora nie podłączono żadnego sprzętu lub nie wykrył on sygnału, dostępna jest ograniczona liczba elementów menu.

### <span id="page-24-1"></span>**System menu**

### Menu podstawowe

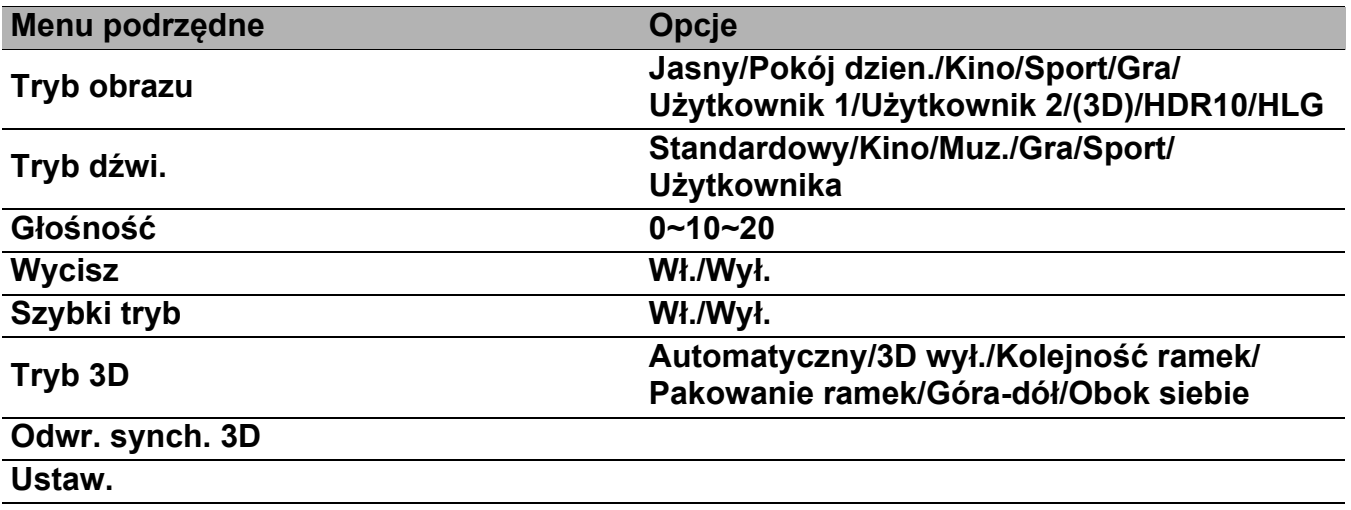

### Menu zaawansowane

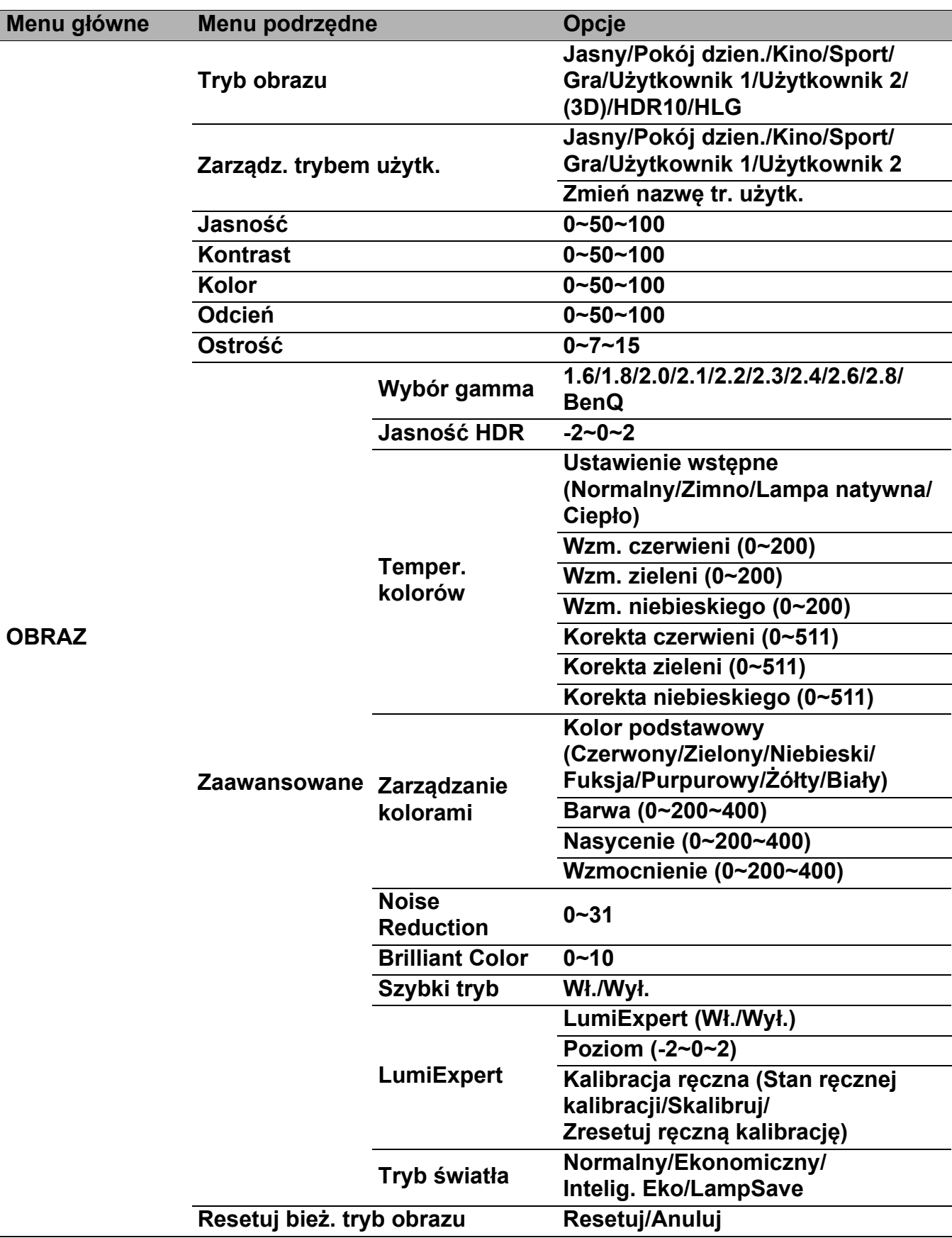

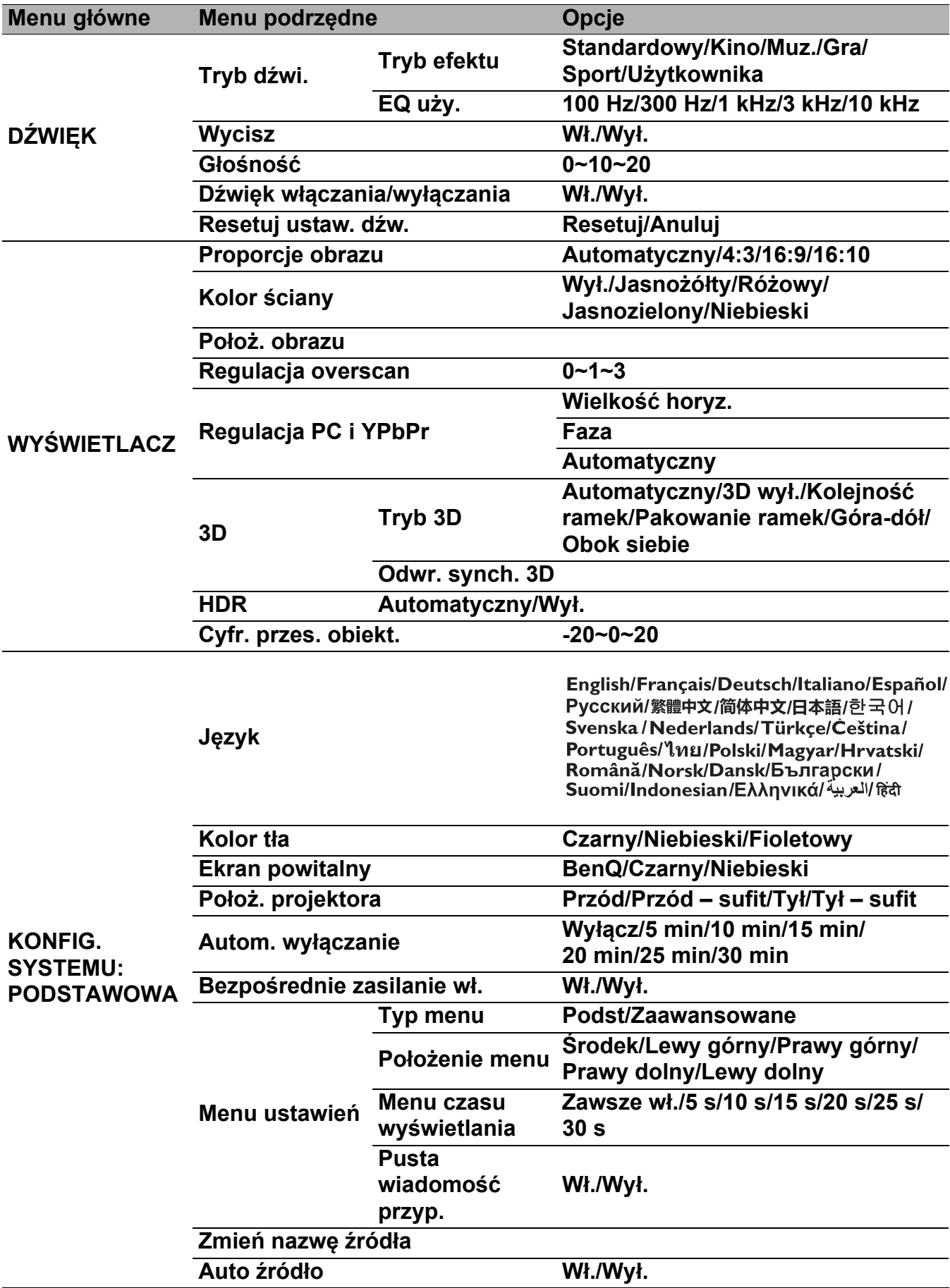

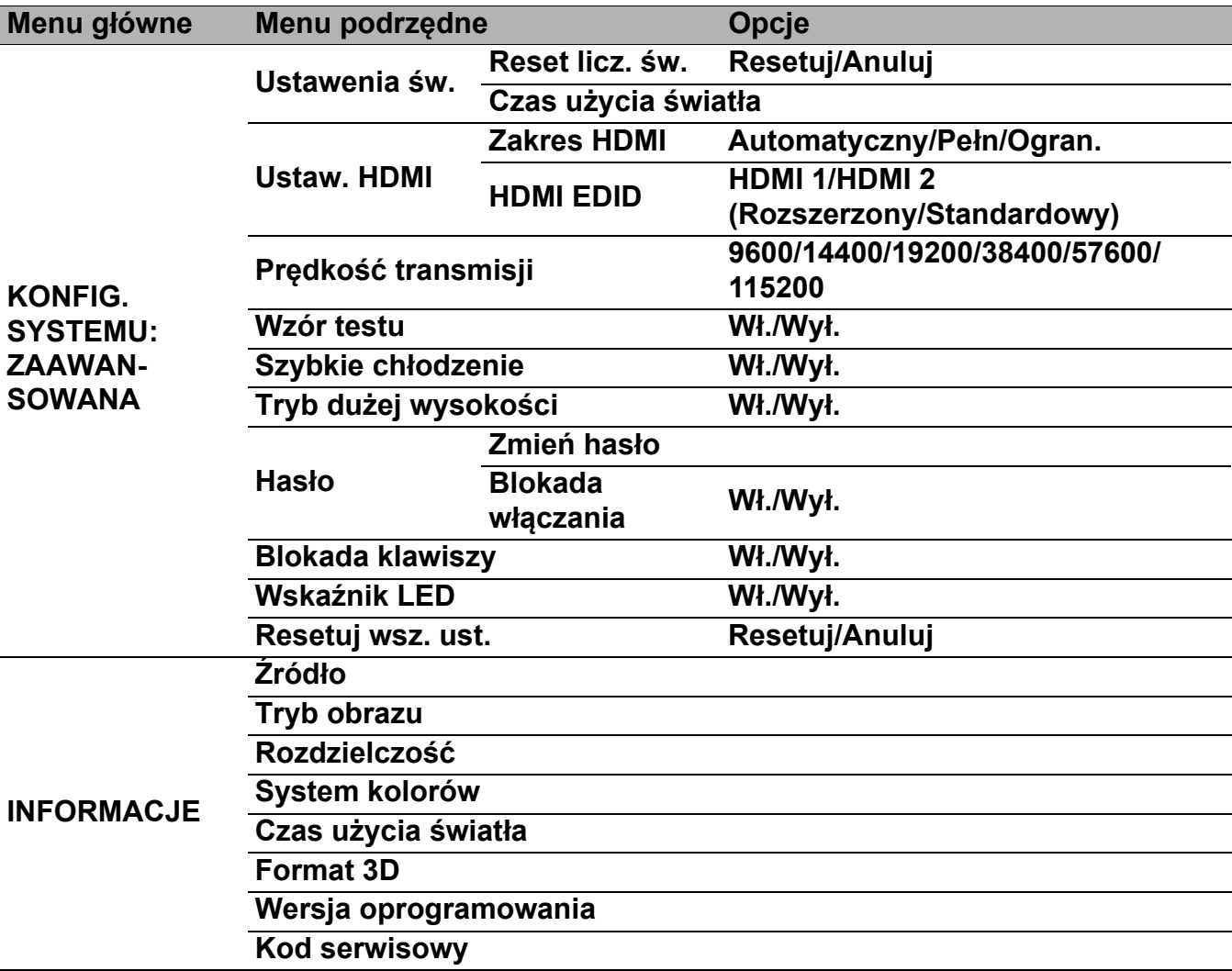

### <span id="page-28-0"></span>**Menu Podst**

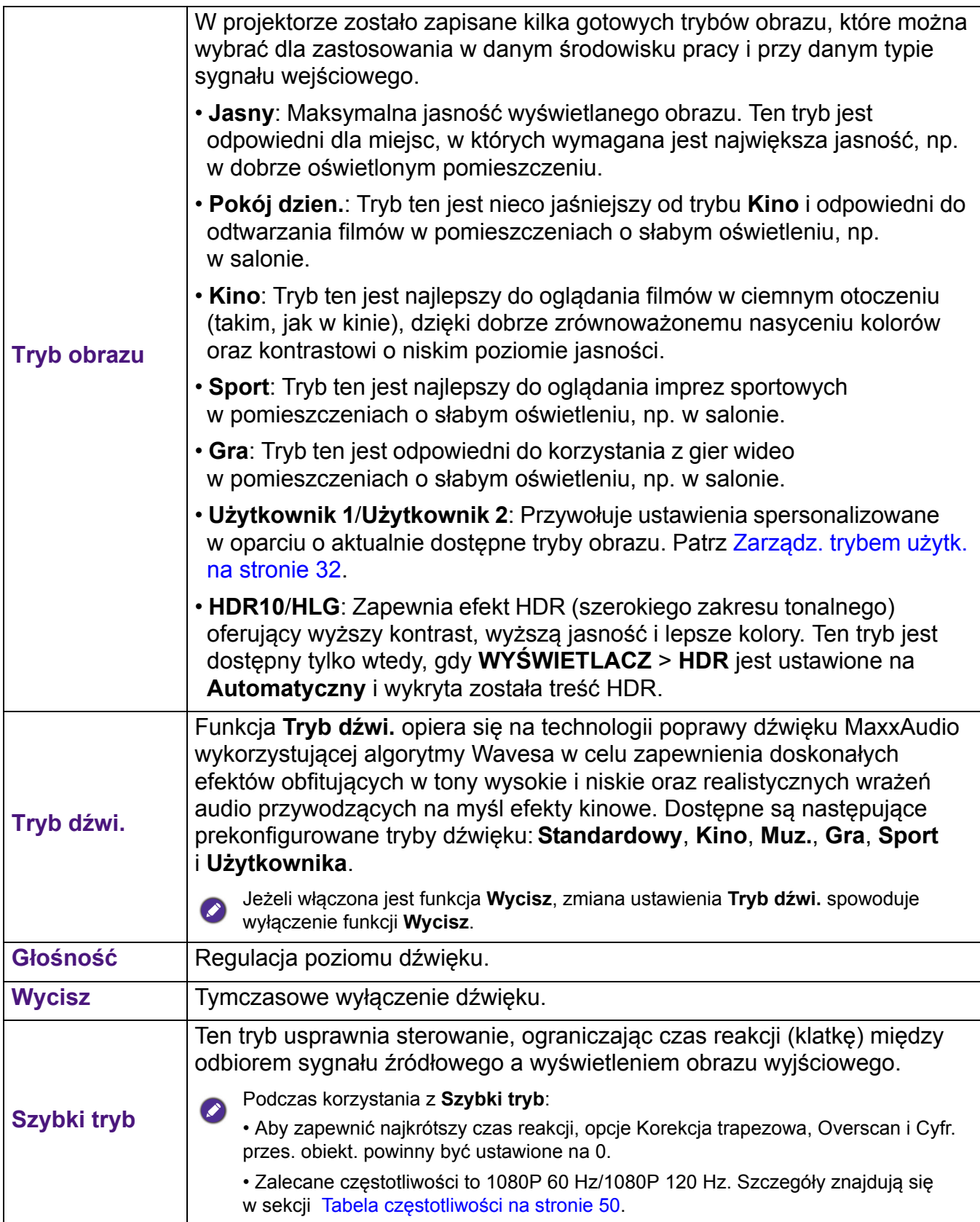

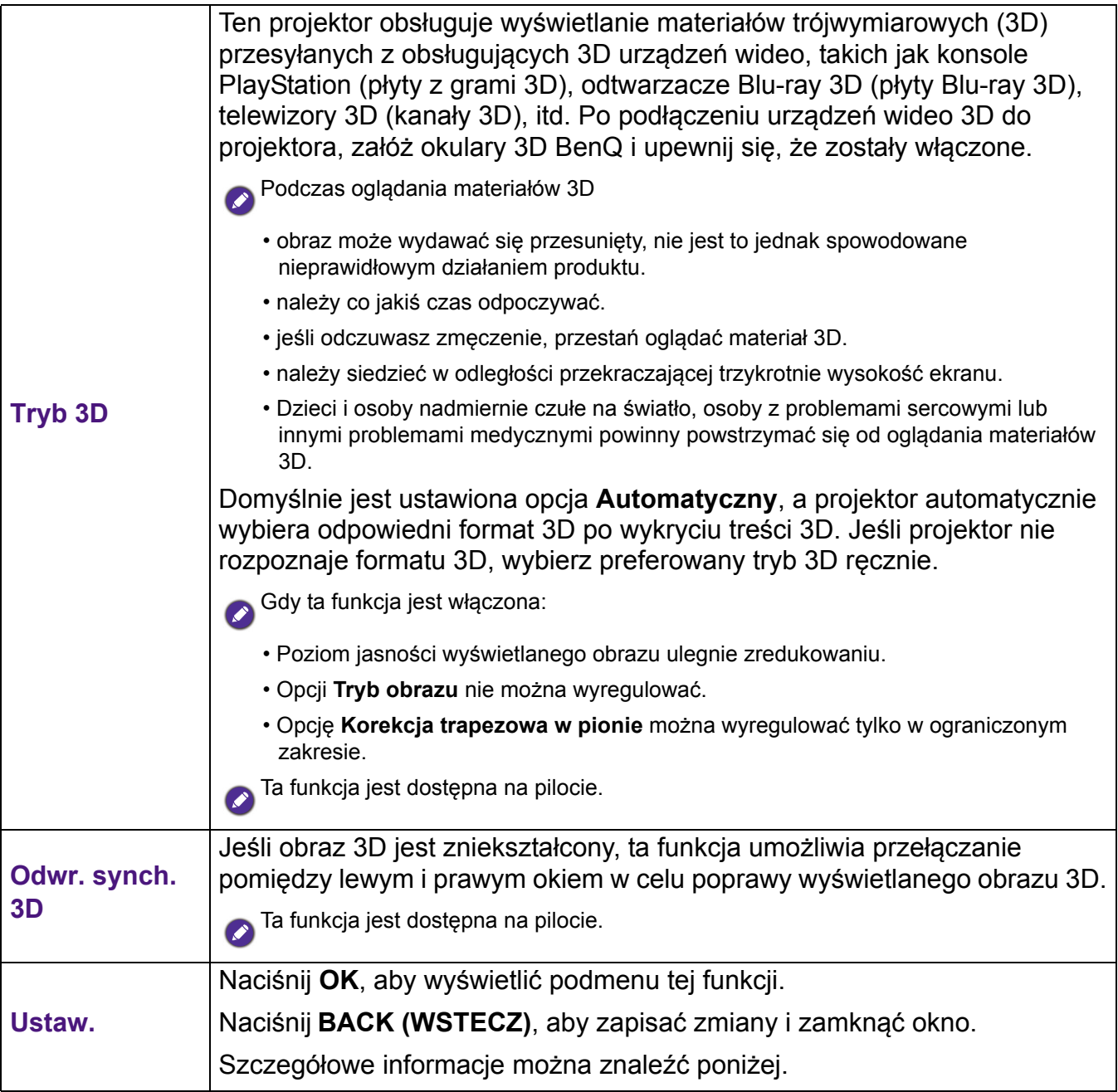

### <span id="page-30-0"></span>**Menu Zaawansowane**

### **Obraz**

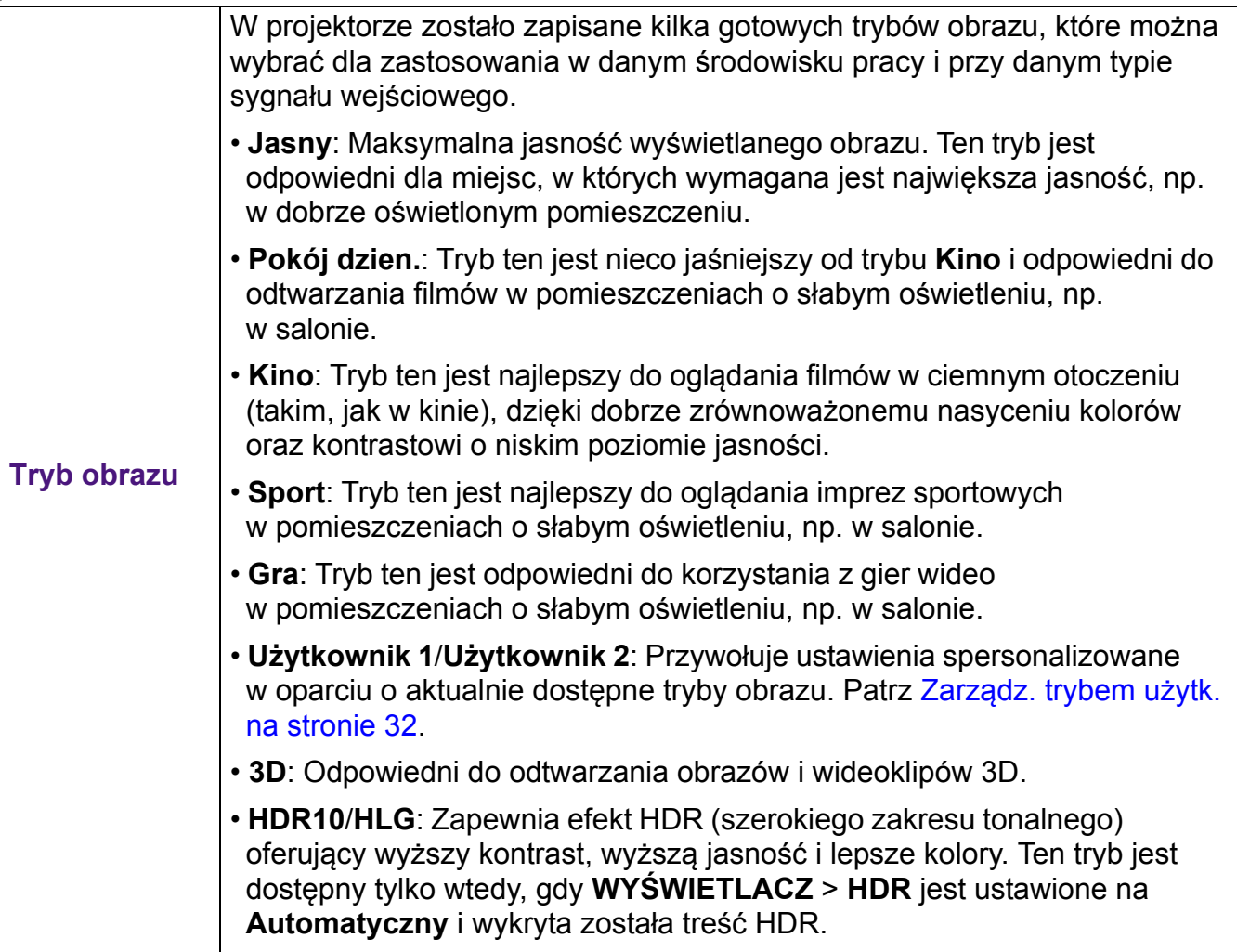

<span id="page-31-0"></span>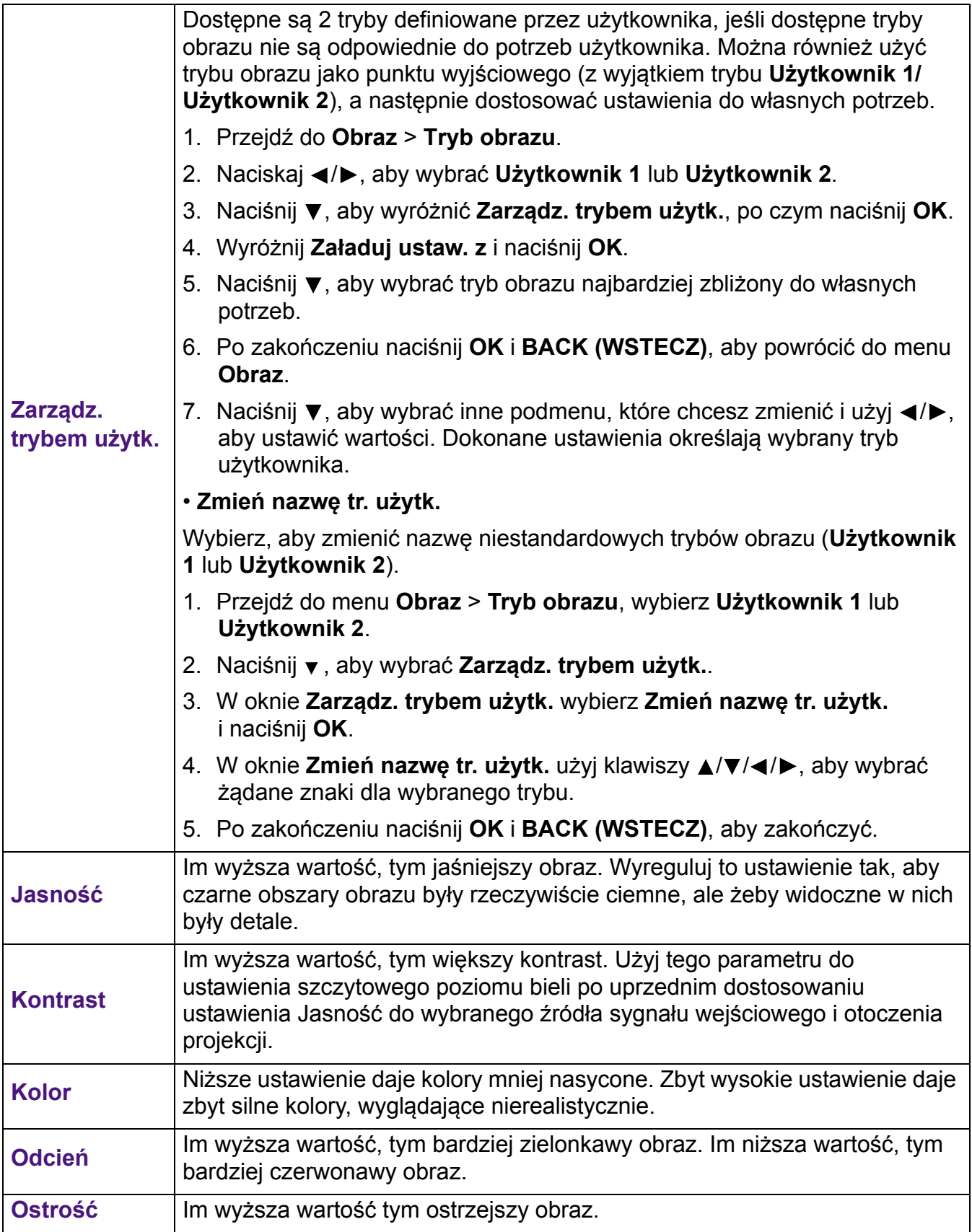

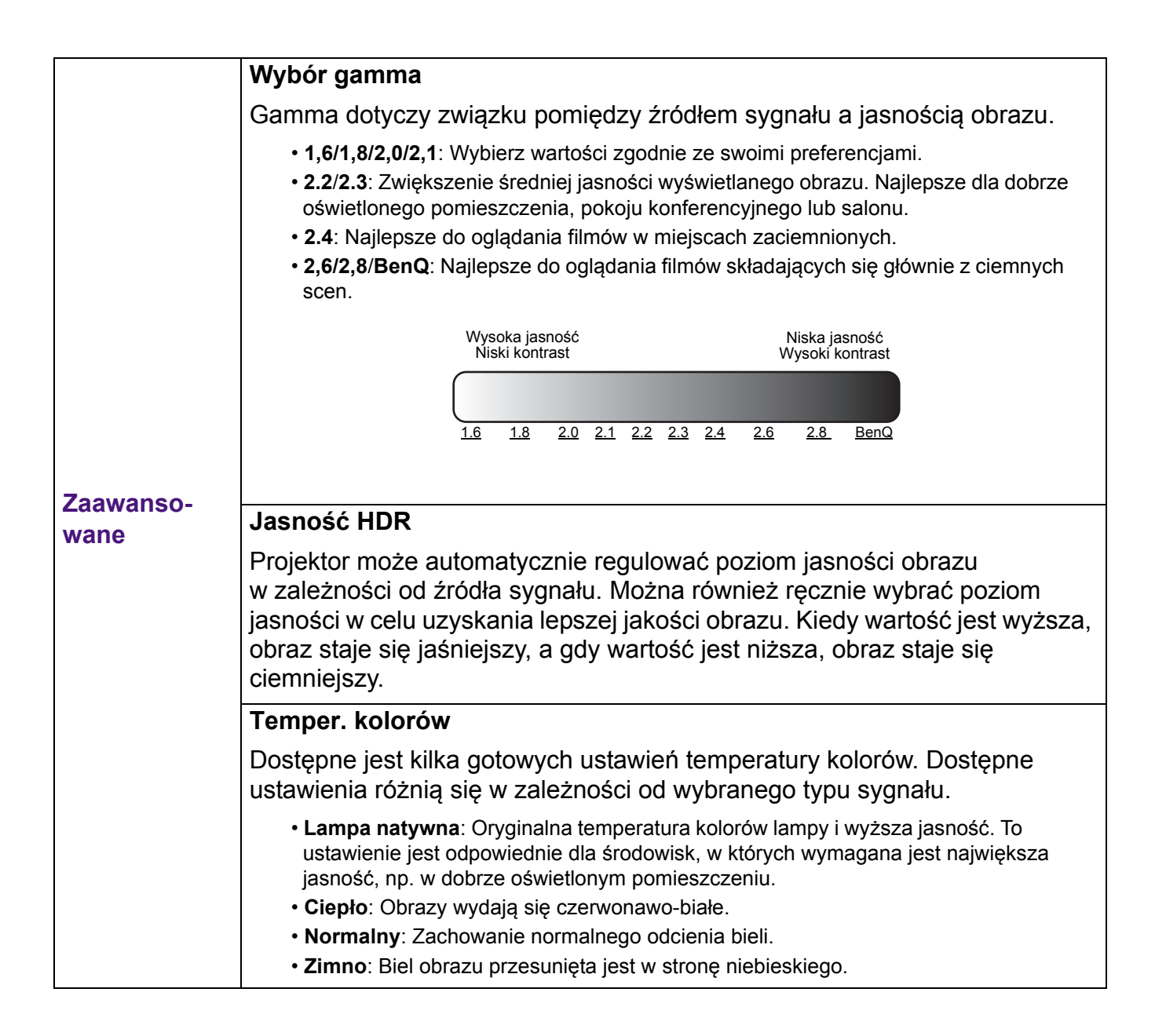

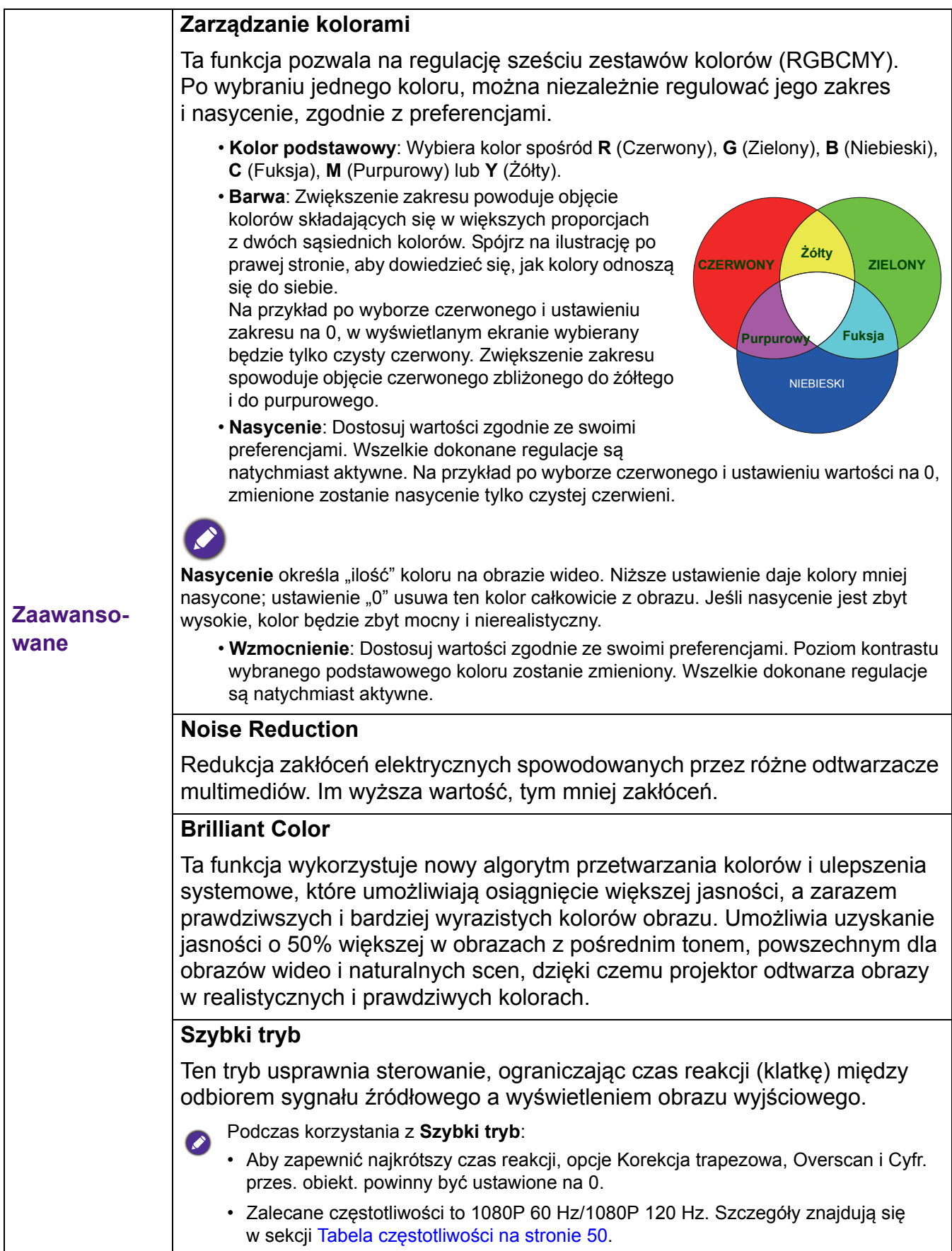

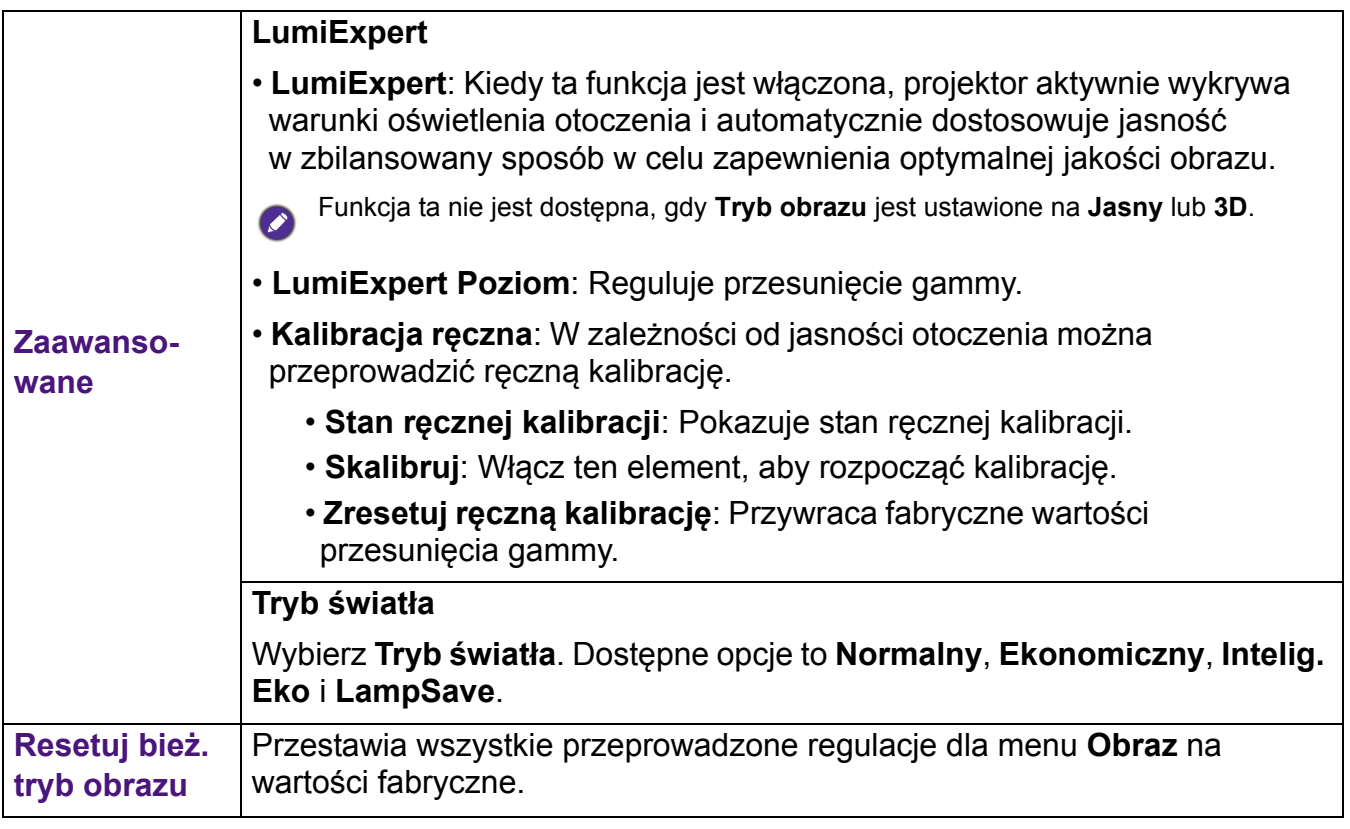

### **Dźwięk**

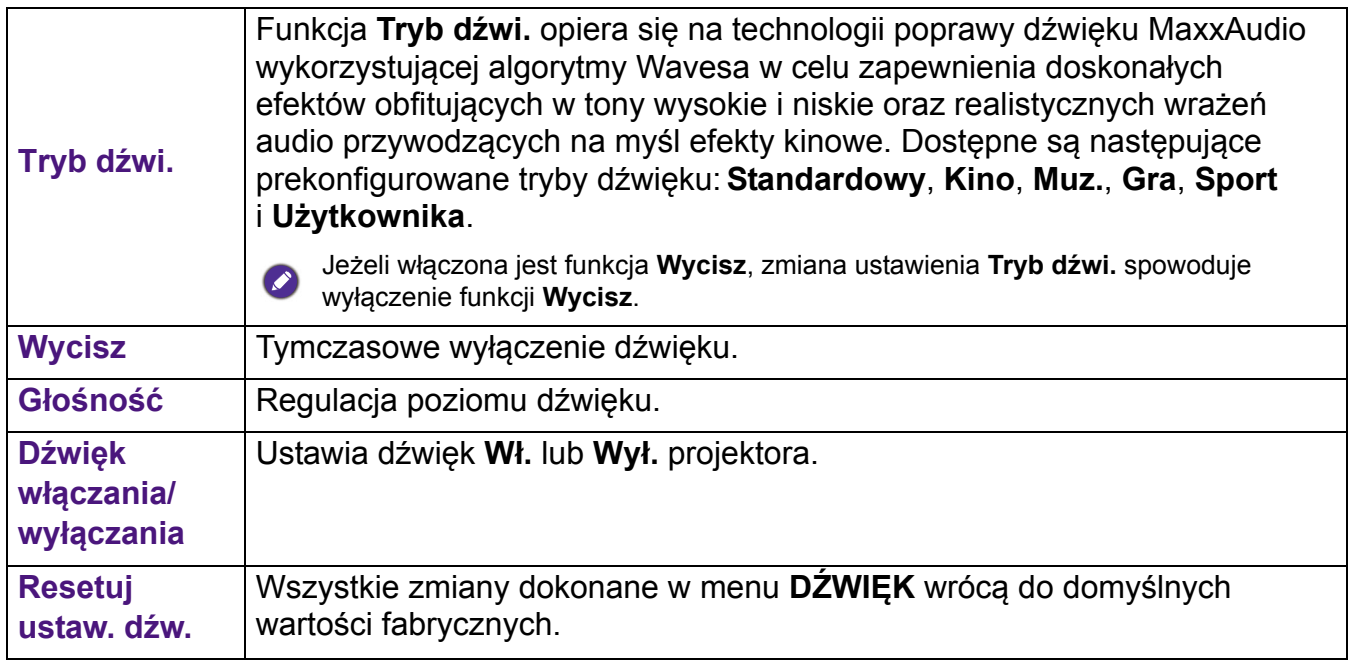

### **Wyświetlacz**

<span id="page-35-0"></span>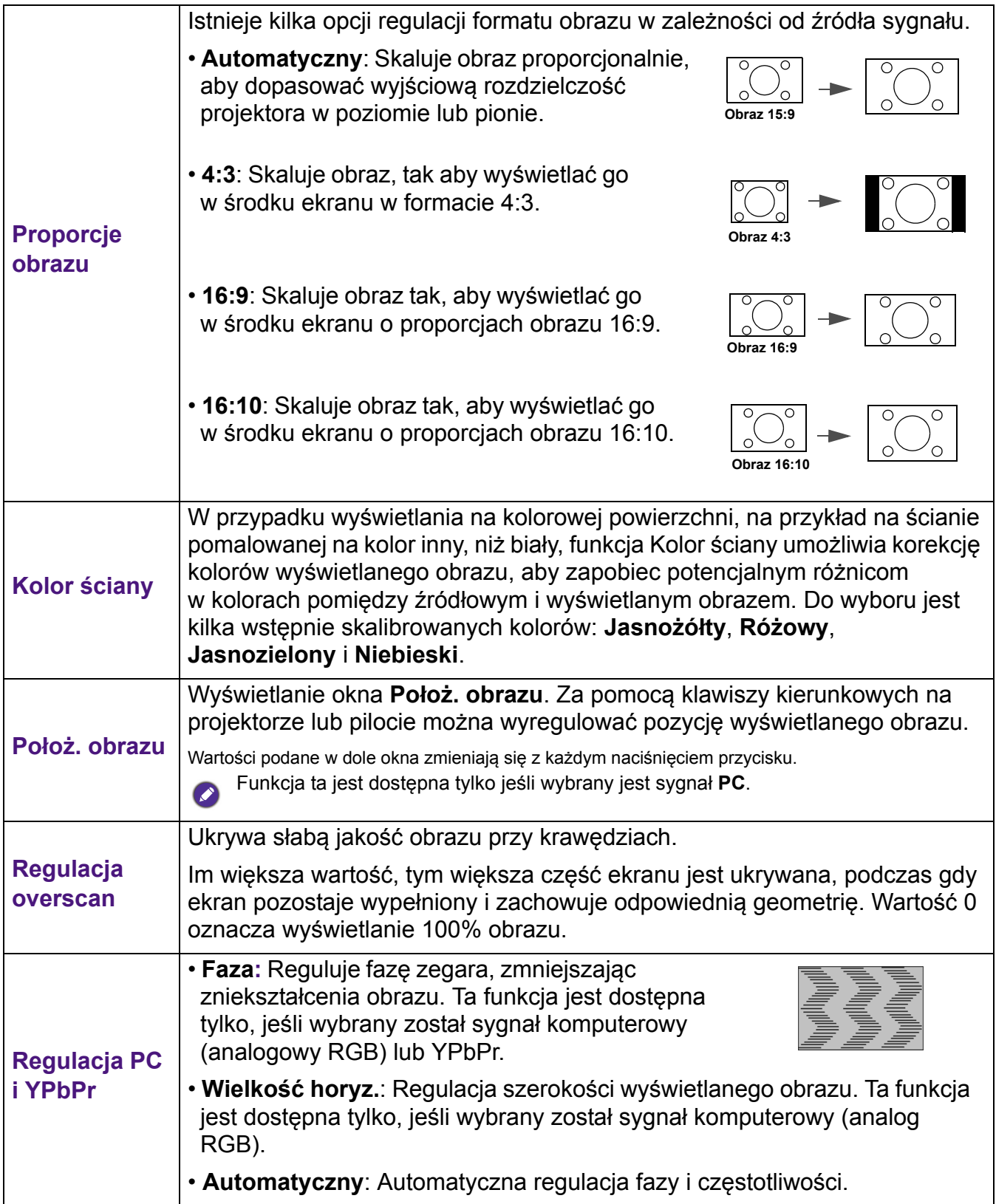

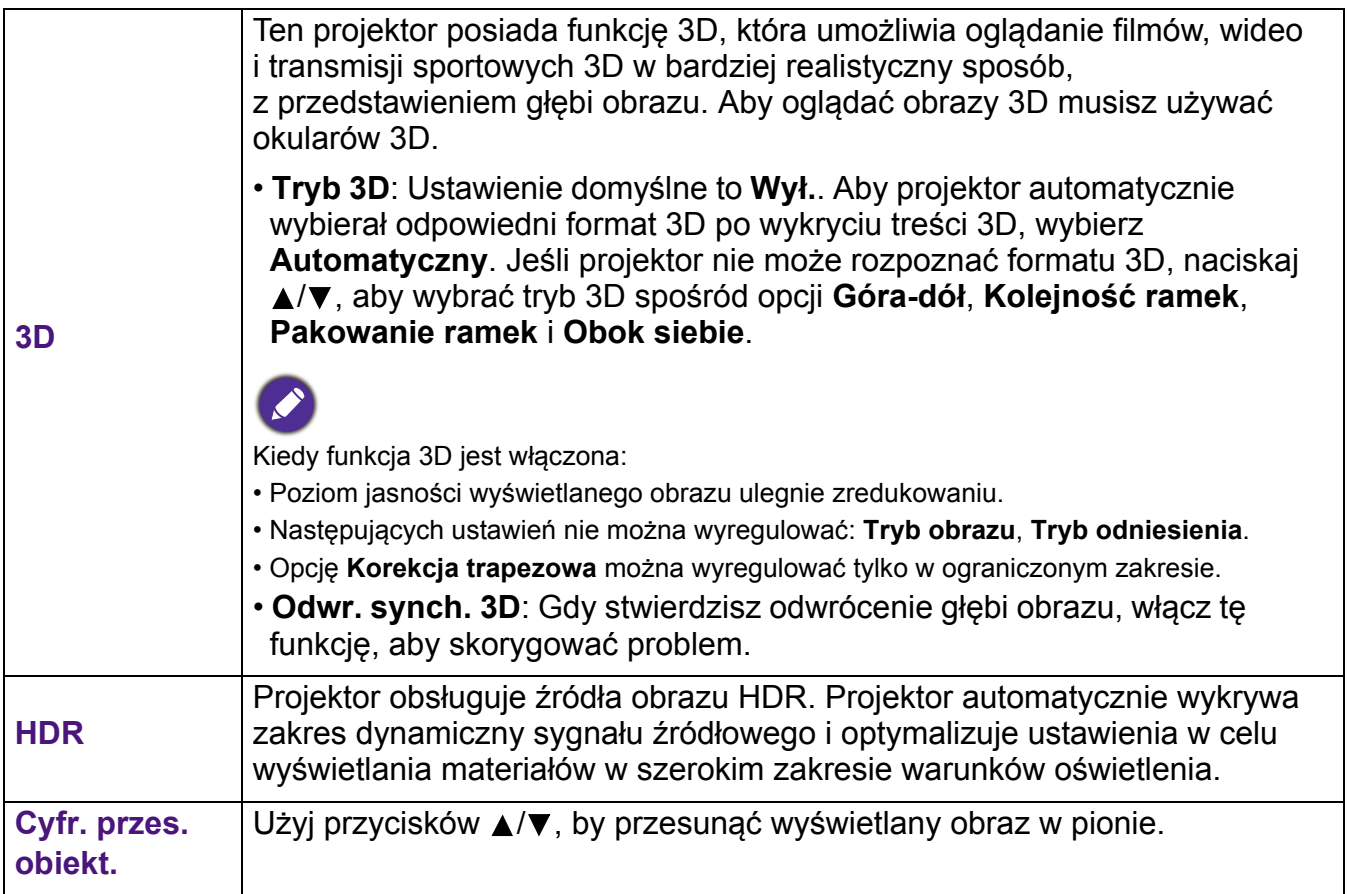

### **KONFIG. SYSTEMU : Podst**

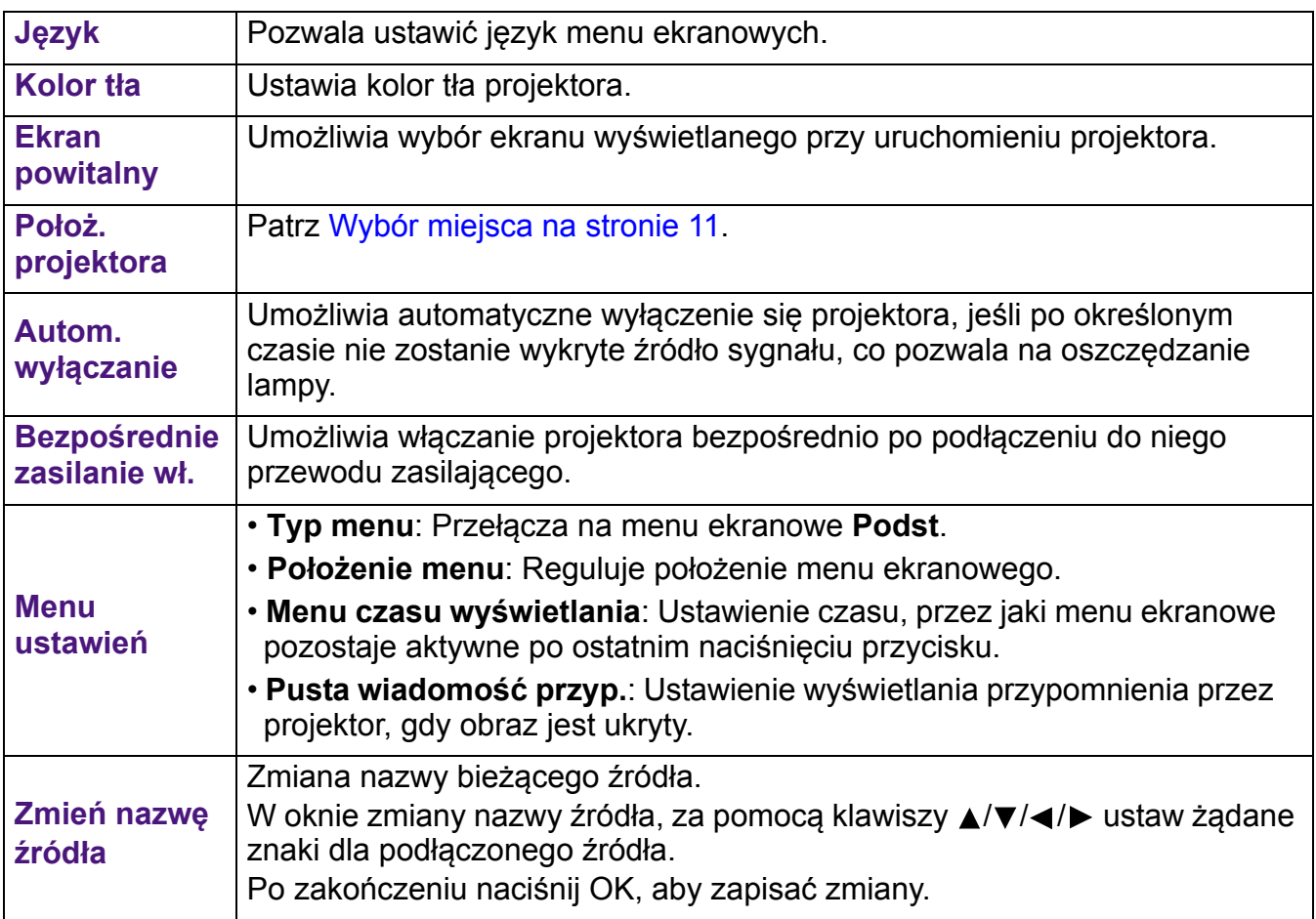

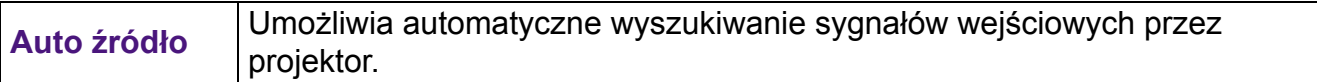

### **KONFIG. SYSTEMU : Zaawansow**

<span id="page-37-0"></span>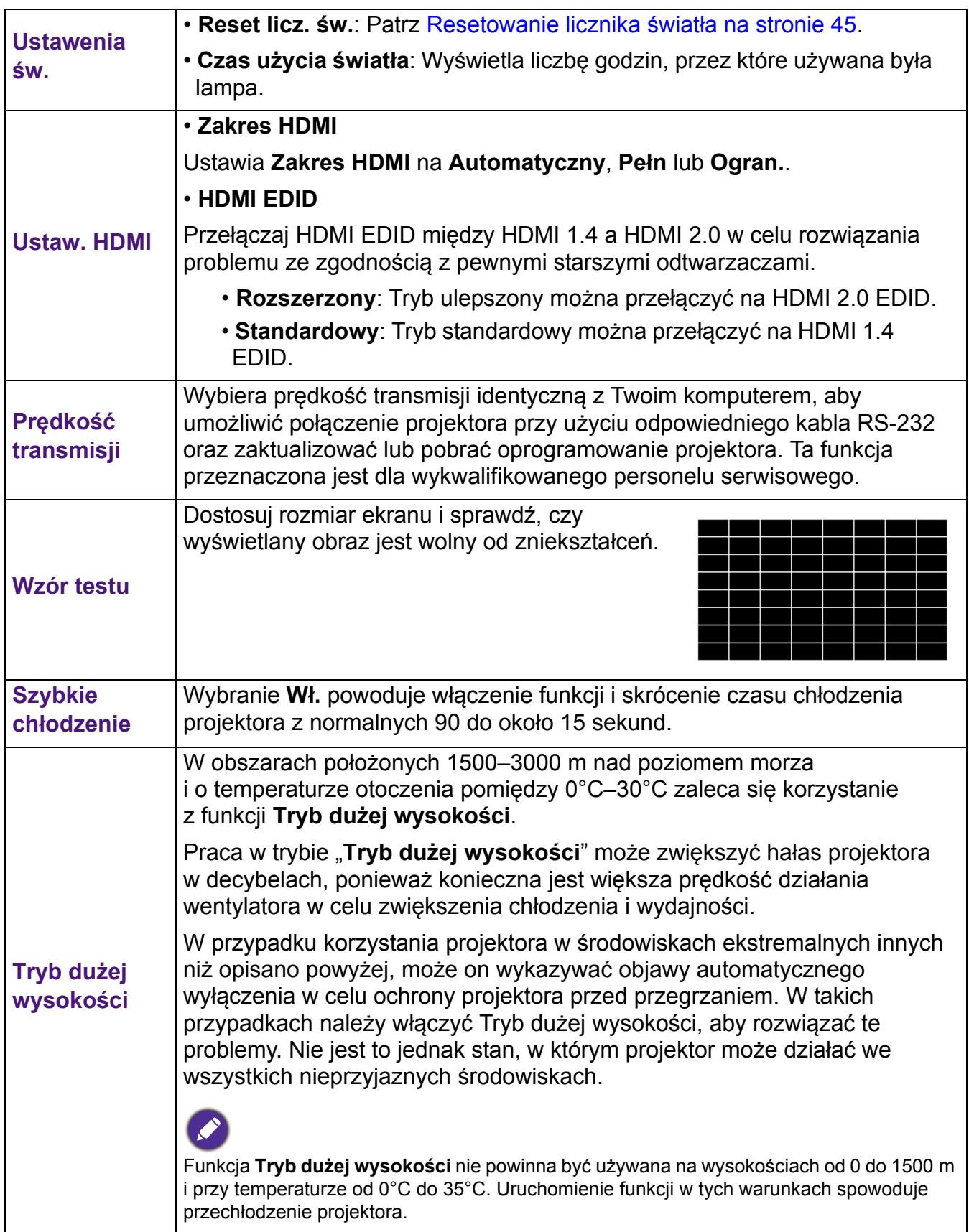

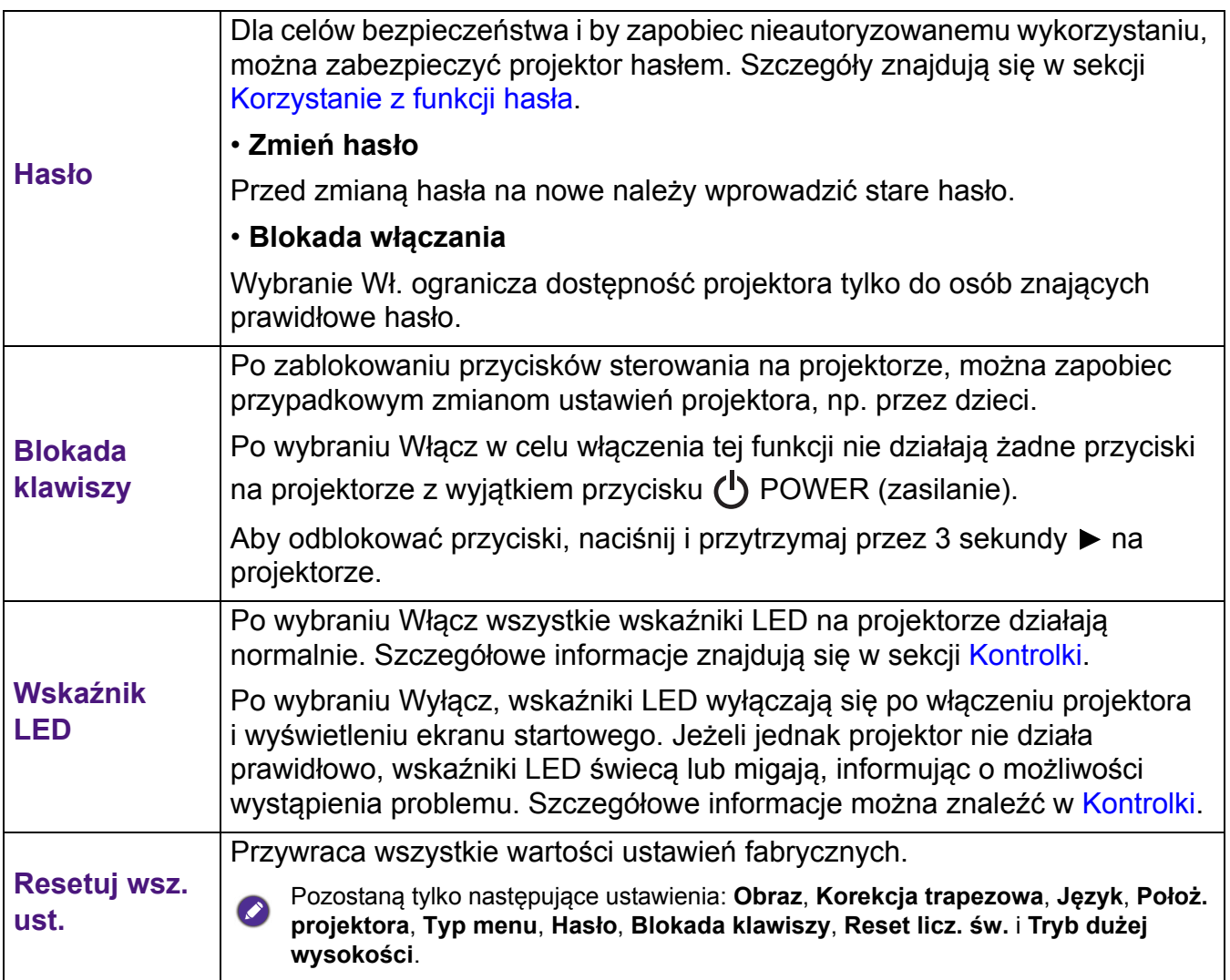

### **Informacje**

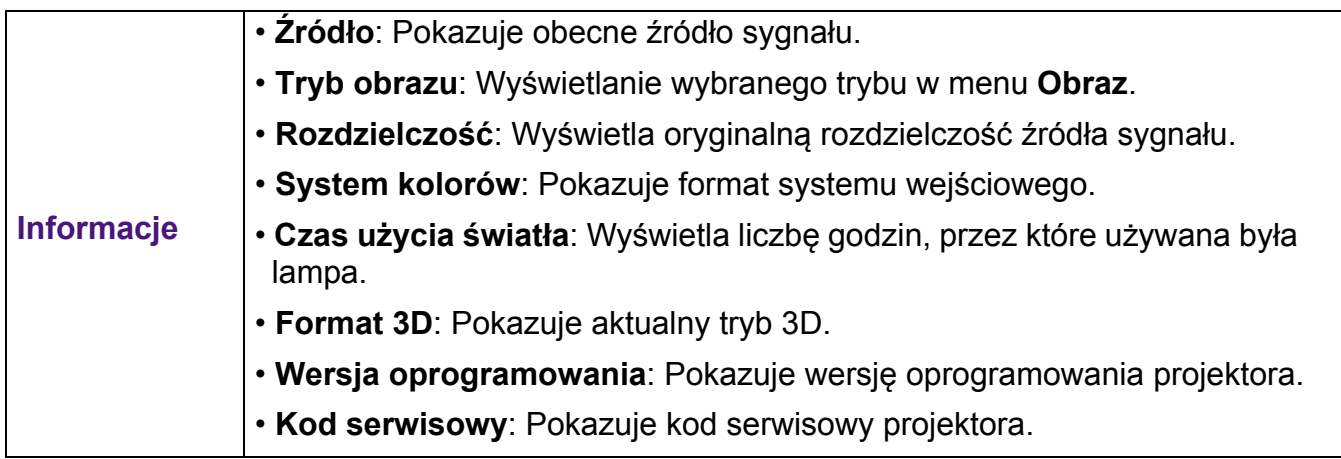

# <span id="page-39-0"></span>**Konserwacja**

### <span id="page-39-1"></span>**Jak dbać o projektor**

### Czyszczenie obiektywu

Obiektyw należy czyścić zawsze, gdy pojawią się na nim drobiny kurzu i zabrudzenia. Przed rozpoczęciem czyszczenia obiektywu należy wyłączyć projektor i odczekać, aż ostygnie.

- Do usuwania zanieczyszczeń użyj sprężonego powietrza.
- Jeśli pojawi się brud lub smar, użyj papieru do obiektywów lub delikatnie przetrzyj obiektyw miękkim materiałem, zwilżonym środkiem do czyszczenia obiektywów.
- Nigdy nie używaj szorstkich materiałów, alkalicznych/kwasowych środków czyszczących, proszków do szorowania ani roztworów lotnych, takich jak alkohol, benzen, rozcieńczalnik lub środek owadobójczy. Użycie takich środków lub długotrwały kontakt z materiałami gumowymi lub winylowymi może spowodować uszkodzenie obudowy projektora.

### Czyszczenie obudowy projektora

Przed oczyszczeniem obudowy wyłącz projektor z użyciem procedury wyłączania opisanej w sekcji Wyłą[czanie projektora na stronie 24](#page-23-0) i odłącz przewód zasilający.

- Aby usunąć zabrudzenia i kurz, przetrzyj obudowę miękką szmatką nie zostawiającą włókien.
- W celu usunięcia opornych zabrudzeń lub plam zwilż miękki materiał wodą i detergentem o neutralnym pH. Następnie przetrzyj obudowę.

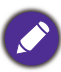

Nie używaj wosku, alkoholu, benzenu, rozpuszczalnika lub innych detergentów chemicznych. Mogą one uszkodzić obudowę.

### Przechowywanie projektora

W razie konieczności przechowywania projektora przez dłuższy czas, należy postępować zgodnie z poniższymi instrukcjami:

- Dopilnuj, by temperatura i wilgotność w miejscu przechowywania mieściły się w zakresie zalecanym dla projektora. Odwołaj się do sekcji [Dane techniczne na stronie 48](#page-47-0) lub zapytaj sprzedawcę o zakres.
- Schowaj nóżki do regulacji.
- Wyjmij baterię z pilota.
- Zapakuj projektor do oryginalnego lub podobnego opakowania.

### Transport projektora

Zalecane jest transportowanie projektora w oryginalnym lub podobnym opakowaniu.

### <span id="page-40-0"></span>**Informacje dotyczące lampy**

### Informacje dotyczące czasu użytkowania lampy

Gdy projektor działa, czas (w godzinach) użytkowania lampy jest automatycznie obliczany przez wbudowany zegar. Metoda obliczania odpowiednika godzin lampy jest następująca:

1. Czas użycia światła = (x+y+z+a) godz., jeżeli:

Czas korzystania w trybie **Normalny** = x godzin

Czas korzystania w trybie **Ekonomiczny** = y godzin

Czas korzystania w trybie **Intelig. Eko** = z godzin

Czas korzystania w trybie **LampSave** = a godzin

2. Ekwiw. godziny pracy lampy =  $\alpha$  godz.

$$
\alpha = \frac{A'}{X} \times \chi + \frac{A'}{Y} \times y + \frac{A'}{Z} \times z + \frac{A'}{A} \times a
$$
ieżeli

X = czas eksploatacji lampy w trybie **Normalny**

Y = czas eksploatacji lampy w trybie **Ekonomiczny**

Z = czas eksploatacji lampy w trybie **Intelig. Eko**

A = czas eksploatacji lampy w trybie **LampSave**

A to najdłuższy okres eksploatacji lampy spośród parametrów X, Y, Z, A

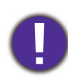

W przypadku samodzielnego obliczania ekwiwalentu godziny pracy lampy uzyska się prawdopodobnie odchylenie od wartości wyświetlanej w menu OSD, ponieważ system projektora oblicza czas używania w każdym trybie lampy w "Minutach", a potem zaokrągla tę wartość do godzin widocznych w menu OSD.

W przypadku czasu używania w każdym trybie lampy pokazywanego w menu OSD:

- Czas używania jest kumulowany i zaokrąglany w dół do liczby całkowitej w **godzinach**.
	- Kiedy czas używania jest krótszy niż 1 godzina, menu pokazuje 0 godzin.

Aby uzyskać informacje o czasie użytkowania lampy:

- 1. Przejdź do **Menu Zaawansowane KONFIG. SYSTEMU : Zaawansow** > **Ustawenia św.** i naciśnij **OK**. Zostanie wyświetlony ekran **Ustawenia św.**.
- 2. Naciśnij , aby wybrać **Czas użycia światła**, a następnie naciśnij **OK**. Zostanie wyświetlona informacja **Czas użycia światła**.

Informacje dotyczące **Czas użycia światła** są także dostępne w menu **Informacje**.

### Przedłużanie trwałości lampy

#### • Konfiguracja **Tryb światła**

Przejdź do **Zaawansowane Menu - Obraz** > **Zaawansowane** > **Tryb światła**, naciśnij **OK**. Zostanie wyświetlony ekran **Tryb światła**.

Przestawienie projektora w tryb **Ekonomiczny**, **Intelig. Eko** lub **LampSave** zwiększa trwałość lampy.

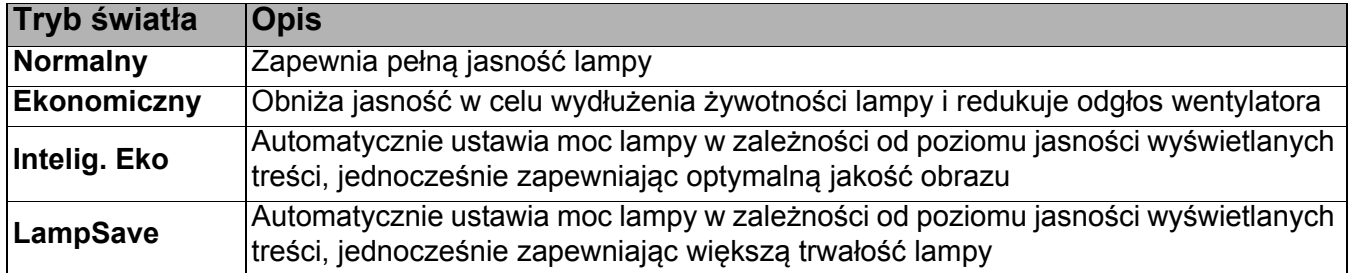

#### • Ustawienia **Automatyczne wyłączanie**

Ta funkcja umożliwia automatyczne wyłączenie się projektora, jeśli po określonym czasie nie zostanie wykryte źródło sygnału, co pozwala na oszczędzanie lampy.

Aby ustawić **Automatyczne wyłączanie**, przejdź do **Zaawansowane Menu - KONFIG. SYSTEMU : Podst > Autom. wyłączanie** i naciśnij </>>

#### Czas wymiany lampy

Gdy **Kontrolka lampy LIGHT** zaświeci lub wyświetlony zostanie komunikat wskazujący, że nadszedł czas wymiany, przed wymianą lampy skonsultuj się z dealerem lub odwiedź stronę http://www.BenQ.com. Stara lampa może powodować nieprawidłowe działanie projektora, a w niektórych przypadkach może nawet wybuchnąć.

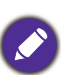

• Widoczna jasność wyświetlanego obrazu będzie się wahać w zależności od warunków oświetleniowych otoczenia i ustawień kontrastu/jasności wybranego wejścia sygnału.

- Jasność lampy zmniejsza się z czasem i może różnić się w zależności od specyfikacji producenta lamp. Takie zachowanie jest normalne i prawidłowe.
- W przypadku nadmiernej temperatury lampy świecą kontrolki **Kontrolka LIGHT (Lampy)** i **Kontrolka TEMP (Temperatury)**. Wyłącz zasilanie i odczekaj 45 minut na ostygnięcie projektora. Jeśli po włączeniu zasilania kontrolki LAMP i TEMP nadal się świecą, skontaktuj się ze sprzedawcą. Patrz [Kontrolki na stronie 46.](#page-45-0)

Poniższe komunikaty ostrzegawcze przypominają o konieczności wymiany lampy.

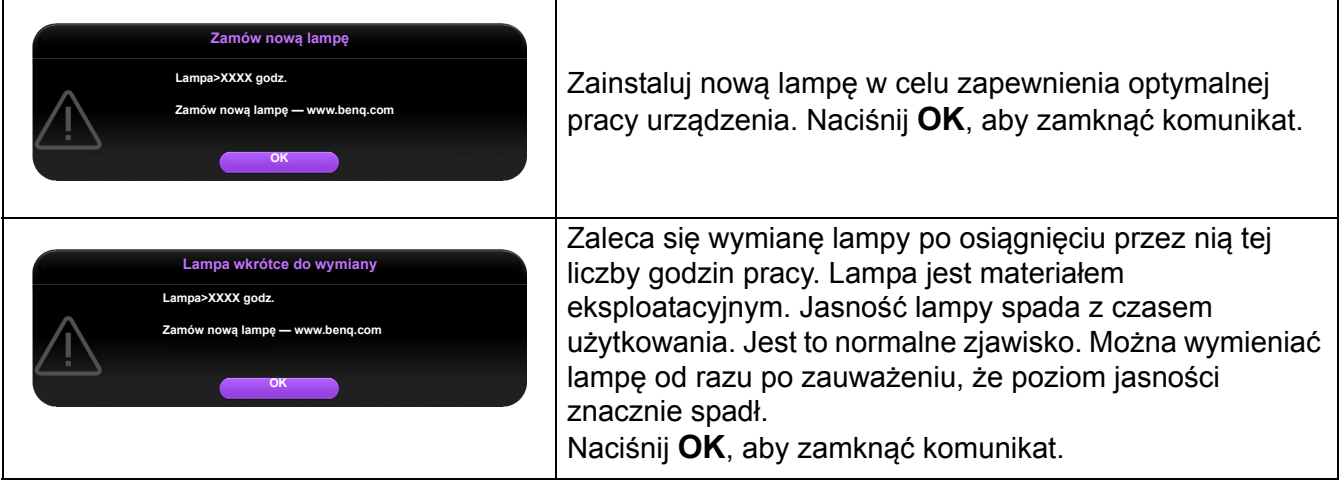

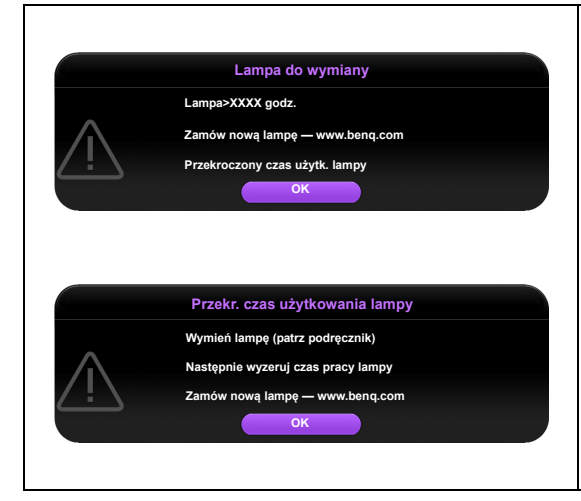

Lampa MUSI zostać wymieniona, zanim będzie można dalej eksploatować projektor. Naciśnij **OK**, aby zamknąć komunikat.

Symbole "XXXX" oznaczają numery, które mogą się różnić w zależności od modelu.

### Wymiana lampy (TYLKO DLA PRACOWNIKÓW SERWISU)

- 
- Aby zmniejszyć ryzyko porażenia prądem, przed wymianą lampy zawsze wyłączaj projektor i odłączaj przewód zasilający.
- Aby zmniejszyć ryzyko poważnych oparzeń, pozwól projektorowi ostygnąć przez przynajmniej 45 minut przed wymianą lampy.
- Aby zmniejszyć ryzyko poranienia palców i uszkodzenia wewnętrznych części, zachowaj szczególną ostrożność w przypadku konieczności usuwania potłuczonego, ostrego szkła lampy.
- Aby zmniejszyć ryzyko obrażeń palców i/lub pogorszenia jakości obrazu poprzez dotknięcie soczewki, nie dotykaj pustej oprawy lampy po jej wyjęciu.
- Ta lampa zawiera rtęć. Zapoznaj się z lokalnymi przepisami dotyczącymi szkodliwych odpadów w celu prawidłowej utylizacji lampy.
- Aby zapewnić optymalną wydajność projektora, zaleca się zakup odpowiedniej zapasowej lampy do projektora.
- W przypadku wymiany lampy w projektorze zawieszonym pod sufitem spodem do góry, upewnij się, że pod gniazdem lampy nie przebywają żadne osoby, aby uniknąć możliwych obrażeń lub uszkodzeń oczu spowodowanych potłuczonym szkłem lampy.
- W przypadku obsługi pękniętych lamp należy zapewnić odpowiednią wentylację pomieszczenia. Zalecamy użycie maski przeciwgazowej, okularów ochronnych, gogli lub osłony na twarz oraz odzieży ochronnej, w tym m.in. rękawic.
- 1. Wyłącz projektor i odłącz go od gniazda sieciowego. Jeśli lampa jest gorąca, w celu uniknięcia poparzeń odczekaj około 45 minut, aż do jej ostygnięcia.
- 2. Odkręcaj śruby mocujące pokrywę lampy po jednej ze stron projektora, aż pokrywa lampy poluzuje się.

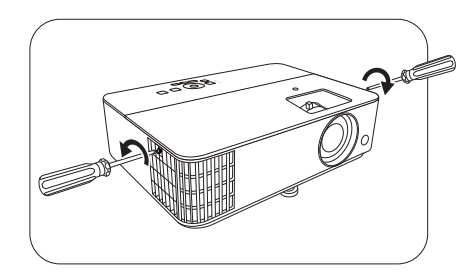

- 3. Zdejmij pokrywę lampy z projektora.
	- Nie włączaj zasilania, gdy pokrywa lampy jest otwarta.
	- Nie wkładaj palców pomiędzy lampę i projektor. Ostre krawędzie wewnątrz projektora mogą spowodować obrażenia
- 4. Odłącz złącze lampy.
- 5. Odkręć śrubę(y) mocującą(e) lampę wewnątrz.
- 6. Podnieś uchwyt do pozycji pionowej.
- 7. Za pomocą uchwytu powoli wyciągnij lampę z projektora.
	- Zbyt szybkie wyciągnięcie może spowodować pęknięcie lampy i rozsypanie się szkła we wnętrzu projektora.
	- Nie umieszczaj lampy w miejscach narażonych na zachlapanie wodą, w zasięgu dostępnym dla dzieci lub w pobliżu palnych materiałów.
	- Nie wkładaj rąk do wnętrza projektora po wyjęciu z niego lampy. Ostre krawędzie wewnątrz projektora mogą spowodować obrażenia. Jeśli dotkniesz optycznych elementów we wnętrzu, może to spowodować nierówność kolorów i zniekształcenie wyświetlanych obrazów.
- 8. Włóż nową lampę w sposób przedstawiony na rysunku. Dopasuj złącze lampy i dwa ostro zakończone punkty z projektorem i lekko wepchnij lampę do położenia zablokowanego.
- 9. Włóż złącze lampy.
- 10. Dokręć śrubę(y) mocującą(e) lampę.
- 11. Upewnij się, że uchwyt jest całkowicie płasko złożony i zablokowany.
	- Luźna śruba może powodować słabe połączenie
	- i w rezultacie wadliwe działanie urządzenia.
	- Nie dokręcaj śruby zbyt mocno.

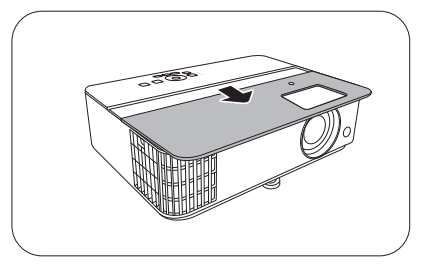

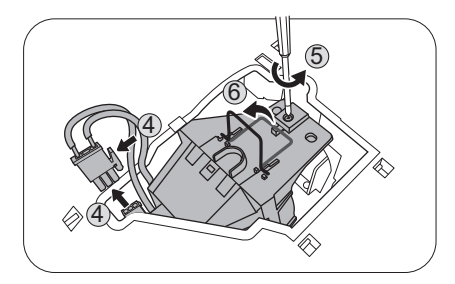

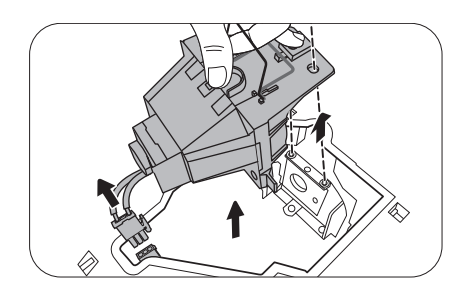

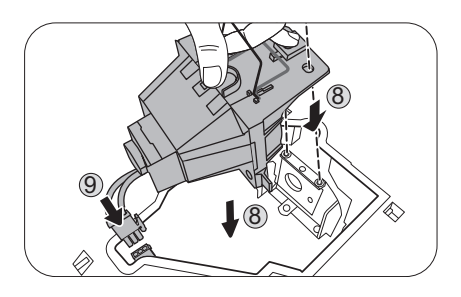

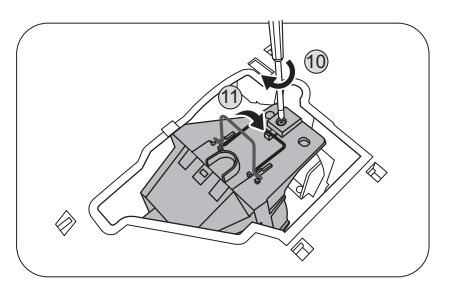

12. Ponownie załóż pokrywę lampy z projektora.

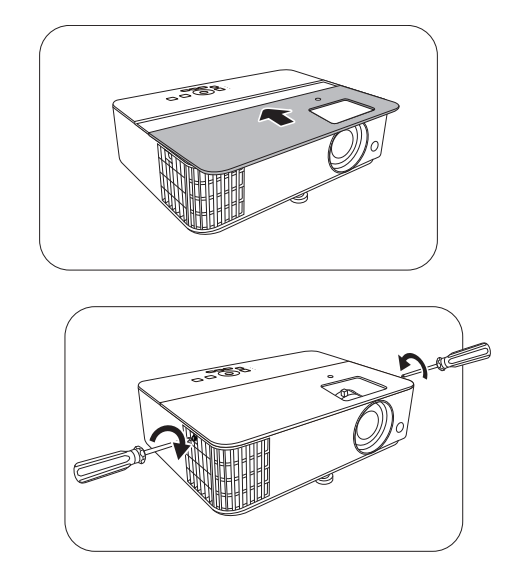

13. Dokręć śrubę, którą przykręcana jest pokrywa lampy.

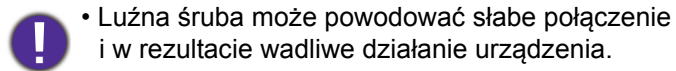

- Nie dokręcaj śruby zbyt mocno.
- 14. Podłącz zasilanie i ponownie uruchom projektor.

#### <span id="page-44-0"></span>Resetowanie licznika światła

15. Po logo startowym, otwórz menu ekranowe (OSD). Przejdź do **Menu Ustawenia św. — KONFIG. SYSTEMU : Zaawansow** > **Ustawenia św.** i naciśnij **OK**. Zostanie wyświetlony ekran **Ustawenia św.**. Wybierz **Reset licz. św.** i naciśnij **OK**. Pojawi się komunikat ostrzegawczy z pytaniem czy licznik lampy ma być wyzerowany. Wybierz **Resetuj** i naciśnij **OK**. Czas pracy lampy zostanie ustawiony na zero.

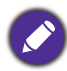

Jeśli lampa nie jest nowa lub wymieniona, nie zeruj licznika, ponieważ może to spowodować jej uszkodzenie.

### <span id="page-45-0"></span>Kontrolki

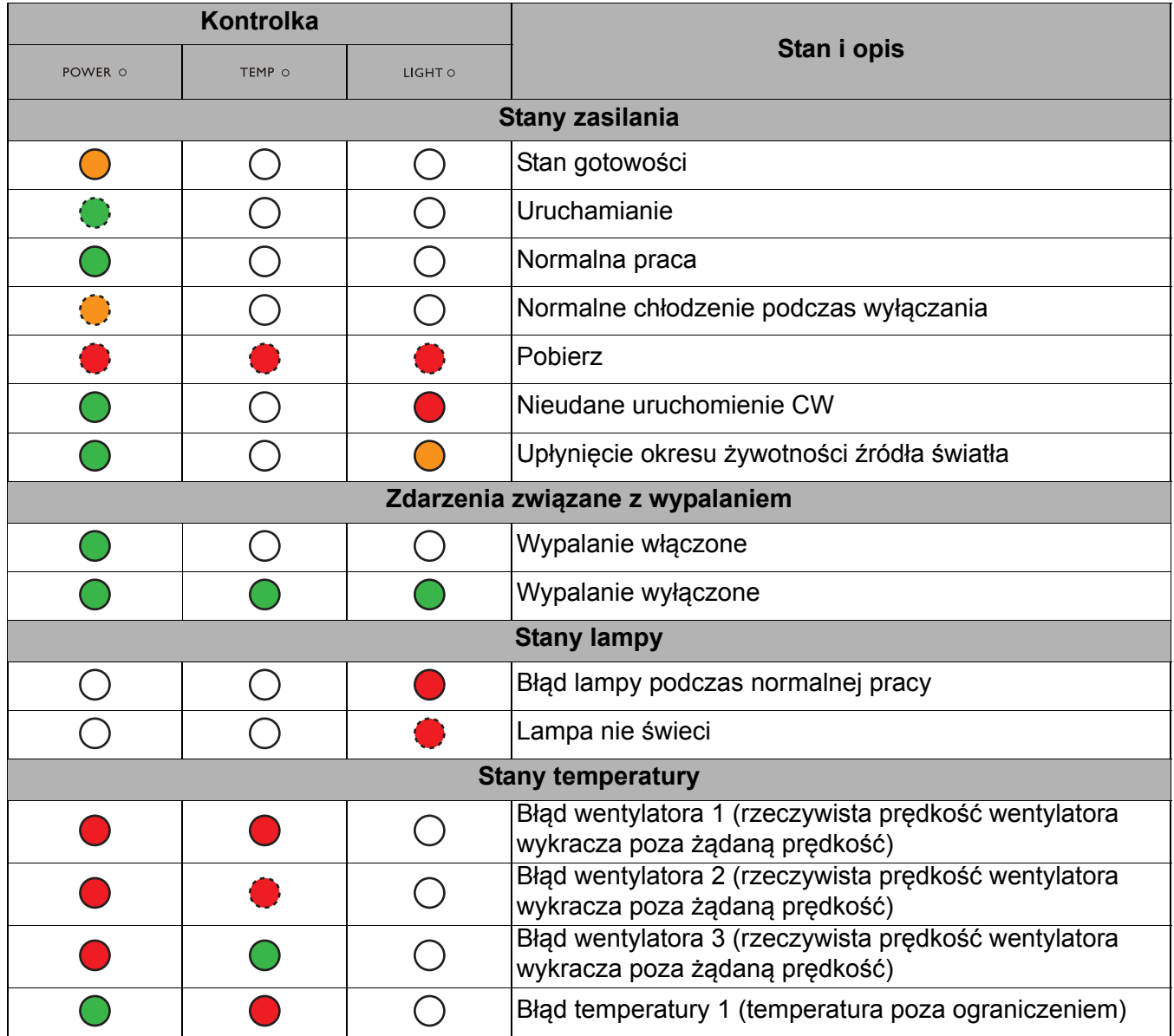

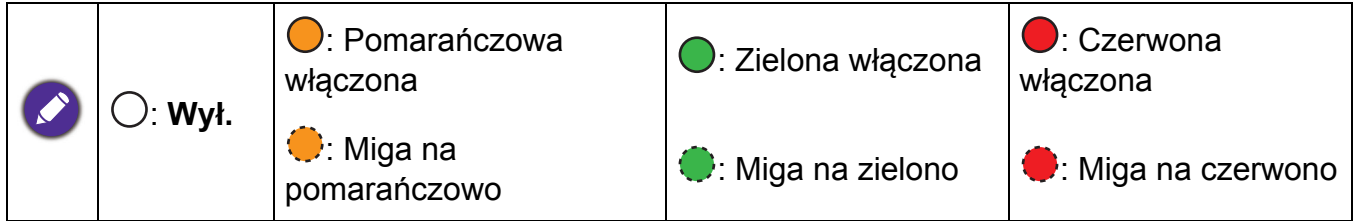

# <span id="page-46-0"></span>**Rozwiązywanie problemów**

#### **Projektor się nie włącza.**

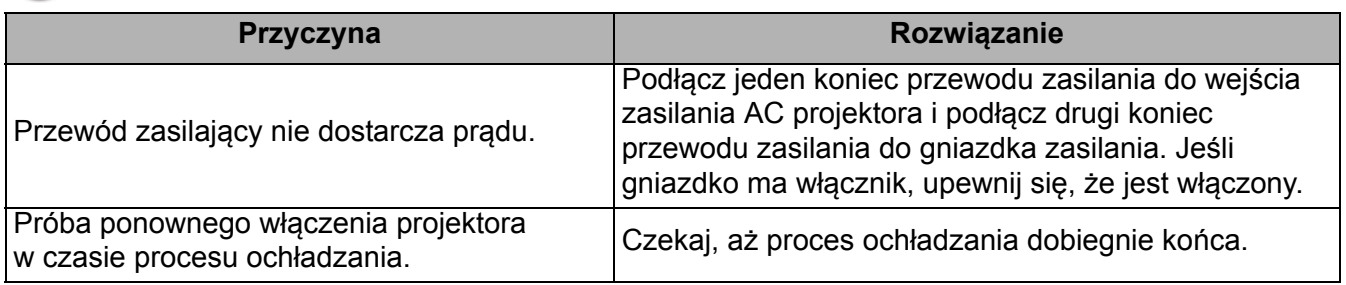

#### **Brak obrazu**

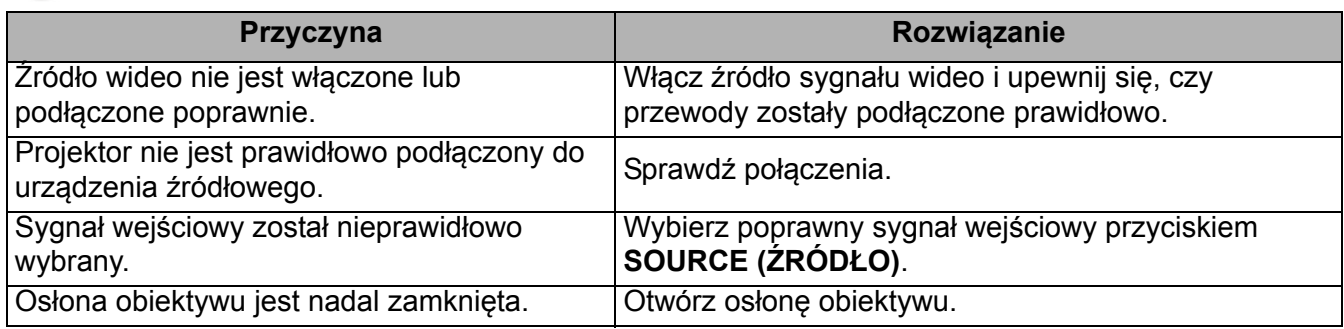

#### **Rozmyty obraz**

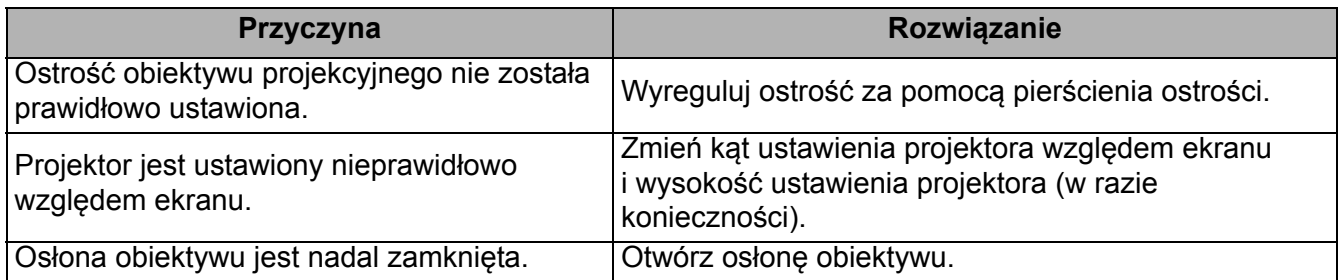

#### **Pilot nie działa.**

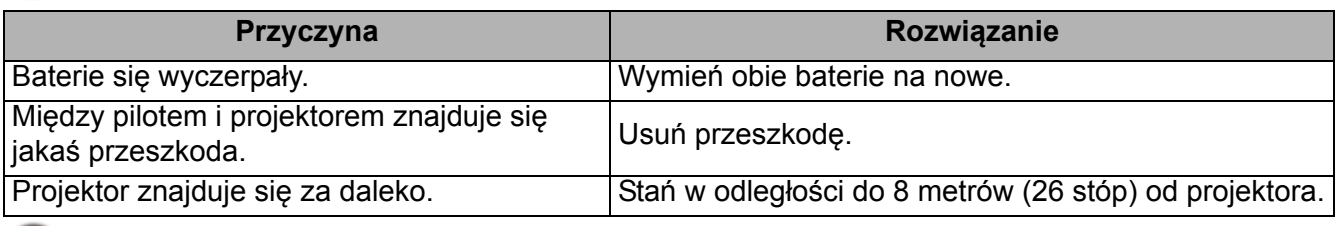

#### **Hasło jest nieprawidłowe.**

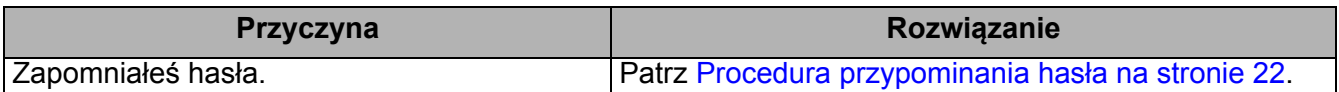

## <span id="page-47-0"></span>**Dane techniczne**

### <span id="page-47-1"></span>**Dane techniczne projektora**

Wszystkie specyfikacje mogą ulec zmianie bez powiadomienia.

#### **Parametry optyczne**

Rozdzielczość 1920 x 1080 FHD System wyświetlacza 1-CHIP DMD **Obiektyw**  $F = 1,94$  do 2,07, f = 11,9 ~ 15,5 mm Lampa Lampa 245 W

#### **Parametry elektryczne**

Zasilanie Prąd zmienny 100–240 V, 3,8 A, 50-60 Hz (automatycznie)

Zużycie energii 340 W (maks.); < 0,5 W (gotowość)

#### **Parametry mechaniczne**

**Cieżar** 2,79 kg (6,1 funta)

#### **Wyjścia**

Wyjście RGB D-Sub 15-stykowe (żeńskie) x 1 Głośnik 5 watów x 1 Wyjście sygnału audio Złącze PC audio x 1

#### **Sterowanie**

USB Zasilanie typu A 5 V /2,5 A x 1 Port szeregowy RS-232 9 styków x 1 Odbiornik podczerwieni x 2

#### **Wejścia**

Wejście komputerowe Wejście RGB D-Sub 15-stykowe (żeńskie) x 1 Wejście sygnału wideo Wejście sygnału SD/HDTV Analogowe - komponentowe (przez wejście RGB) Cyfrowe - HDMI 2,0 x 2

Wejście sygnału audio Wejście audio Złącze PC audio x 1

#### **Wymagania środowiskowe**

Temperatura pracy 0°C–40°C na poziomie morza

Względna wilgotność pracy 10–90% (bez kondensacji)

Wysokość robocza 0–1499 m przy 0°C–35°C 1500–3000 m przy 0°C–30°C (z włączoną opcją Tryb dużej wysokości)

Temperatura przechowywania -20°C–60°C na poziomie morza

Wilgotność przechowywania 10%–90% wilgotności względnej (bez kondensacji)

Wysokość przechowywania

30°Cna wys. 0~12 200 m nad poziomem morza **Transport** 

Zalecamy użycie oryginalnego lub równoważnego opakowania

#### Naprawy

Wejdź na poniższą witrynę internetową i wybierz swój kraj, aby uzyskać informacje na temat dostępnych usług serwisowych http://www.benq.com/welcome

### <span id="page-48-0"></span>**Wymiary**

312 mm (szer.) x 225 mm (gł.) x 110 mm (wys.)

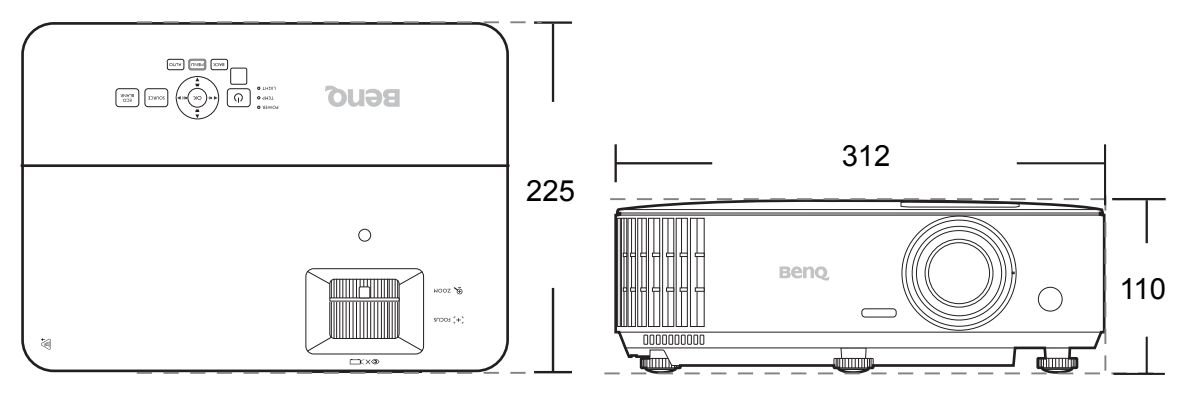

Jednostka: mm

### <span id="page-49-0"></span>**Tabela częstotliwości**

#### Obsługiwane częstotliwości dla wejścia komputerowego

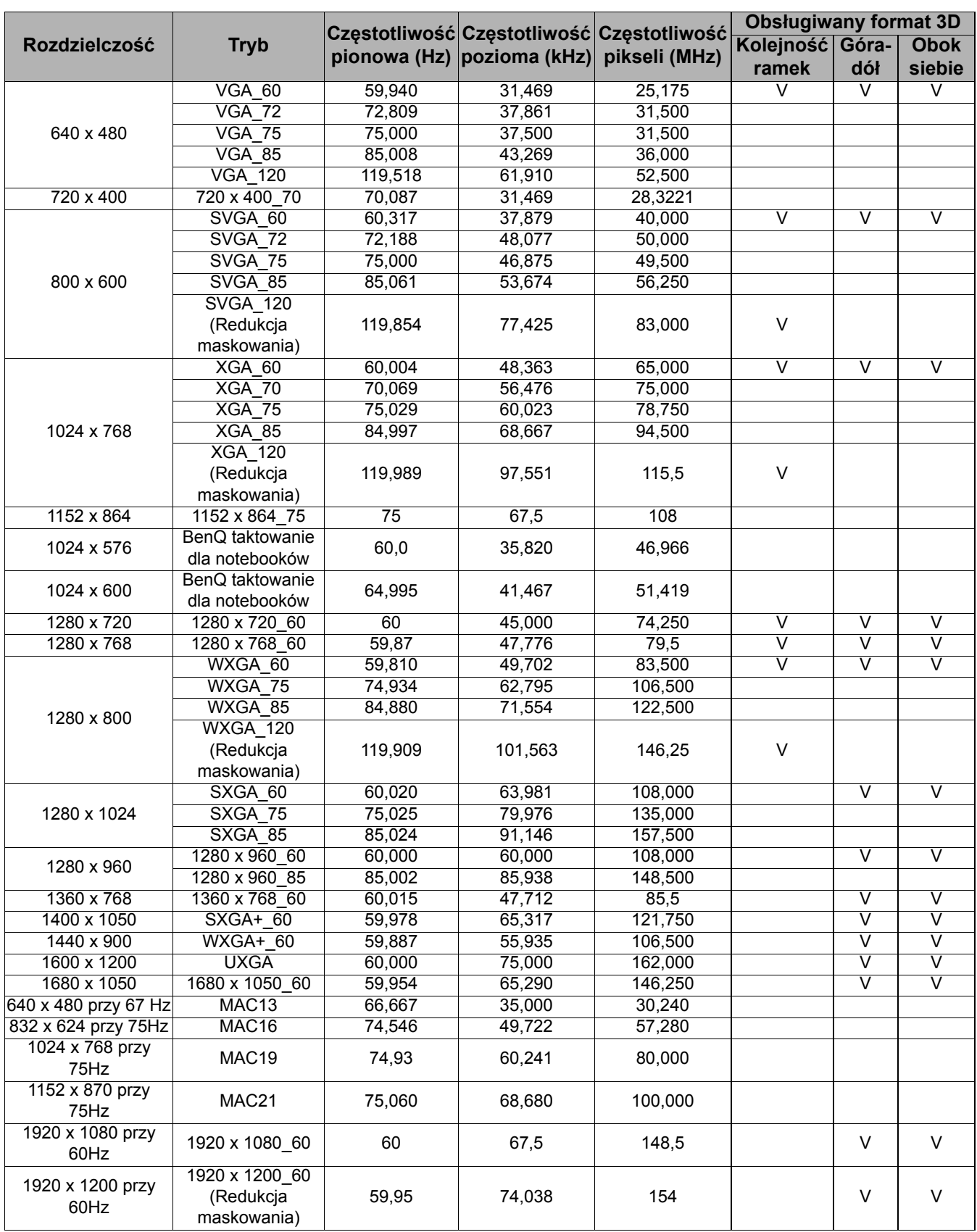

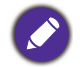

Wartości synchronizacji przedstawione powyżej mogą nie być obsługiwane w zależności od pliku EDID i karty graficznej VGA. Istnieje możliwość, że niektóre synchronizacje nie będą mogły zostać wybrane.

### Obsługiwane częstotliwości dla wejścia HDMI (HDCP)

• Obsługiwane częstotliwości dla komputera

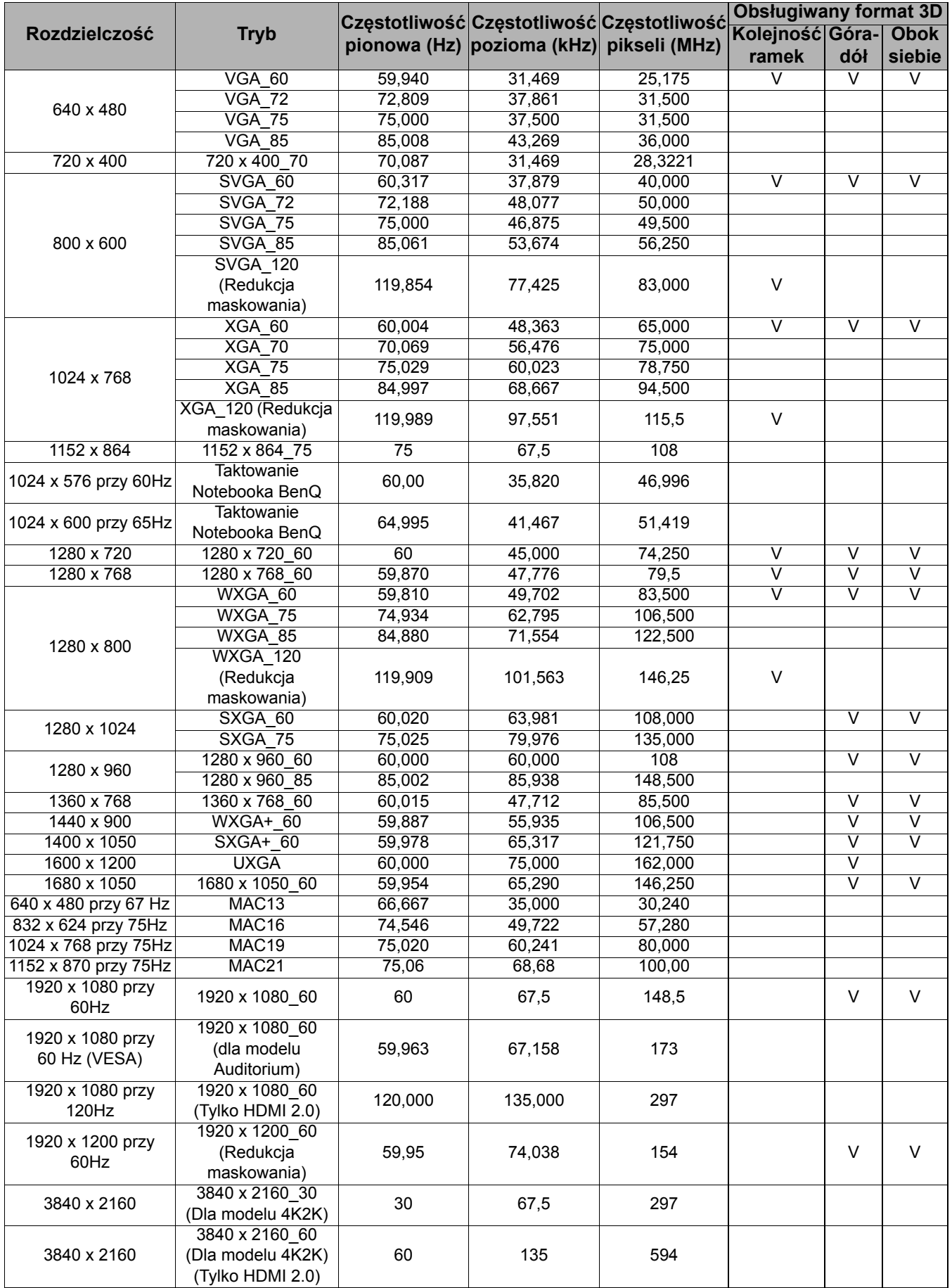

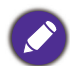

Wartości synchronizacji przedstawione powyżej mogą nie być obsługiwane w zależności od pliku EDID i karty graficznej VGA. Istnieje możliwość, że niektóre synchronizacje nie będą mogły zostać wybrane.

#### Obsługiwane częstotliwości dla wideo

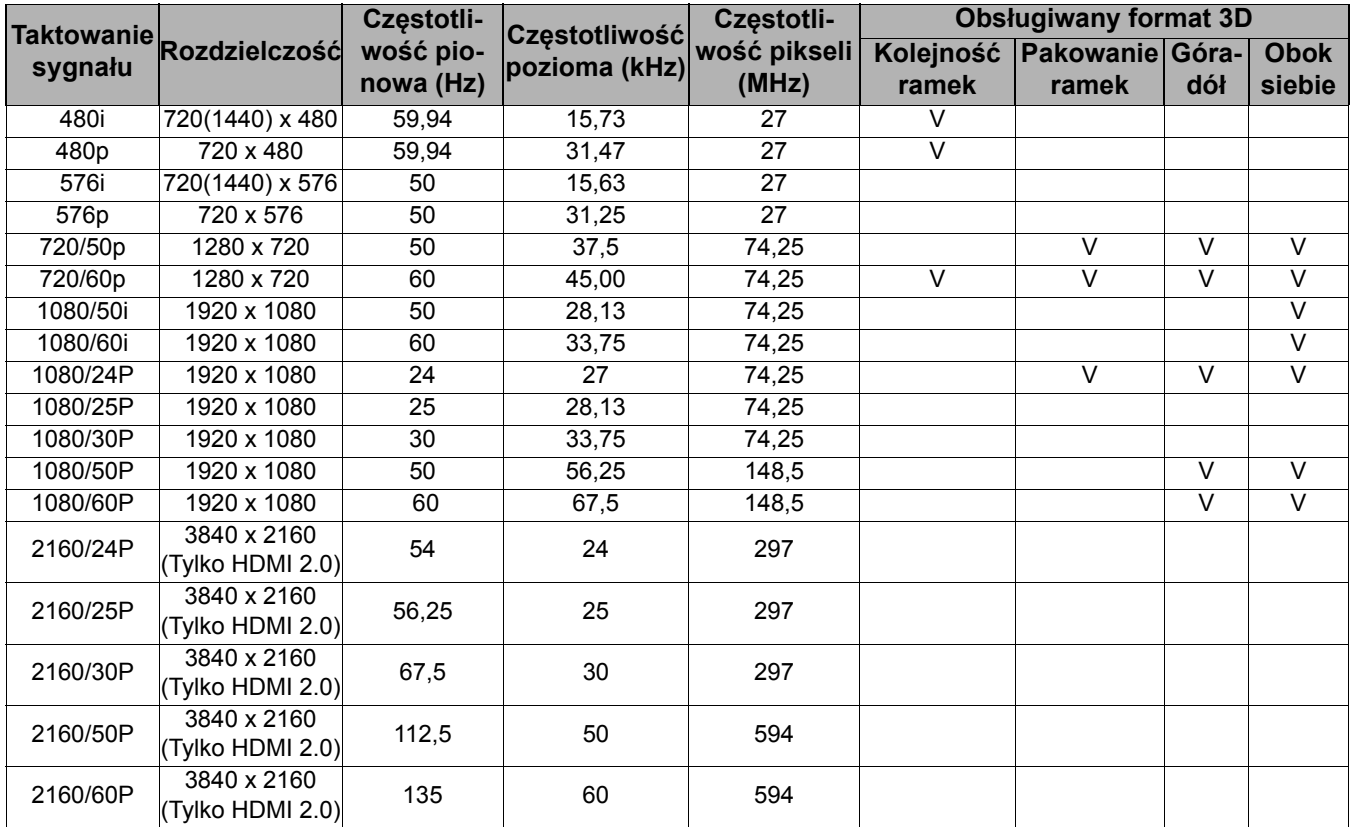

### Obsługiwane czasy dla wejścia komponentowego-YPbPr

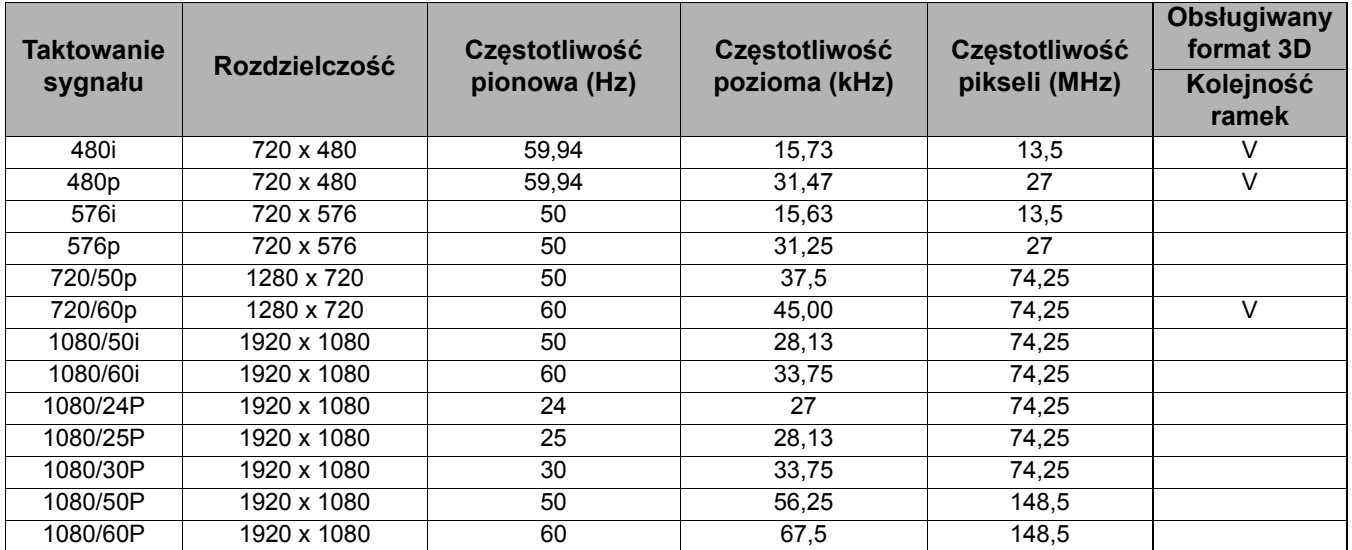

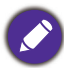

Wyświetlanie sygnału 1080i(1125i) przy 60Hz lub 1080i(1125i) przy 50Hz może spowodować nieznaczne wibracje obrazu.

### <span id="page-52-0"></span>**Komendy RS232**

### Funkcje szpilek RS232

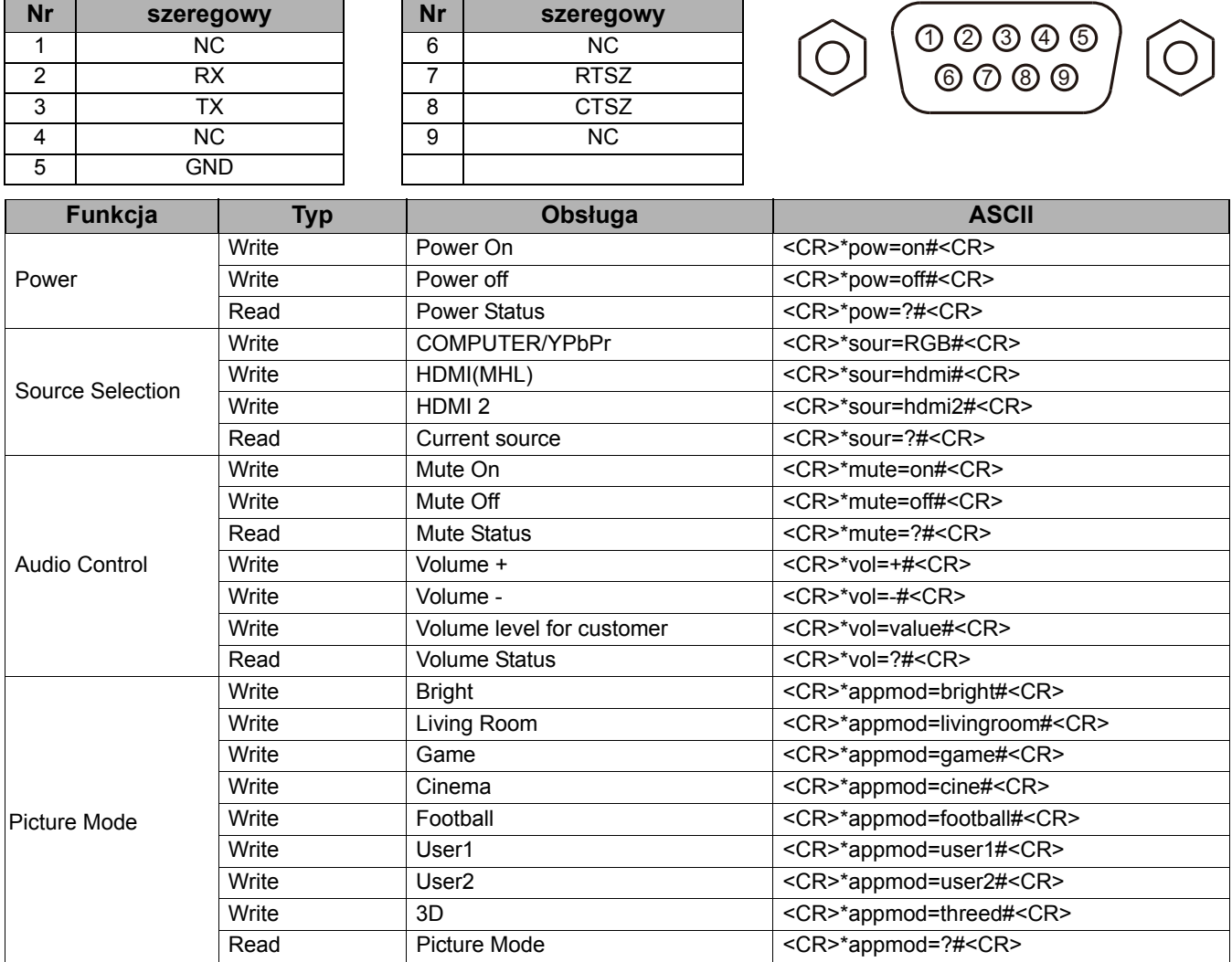

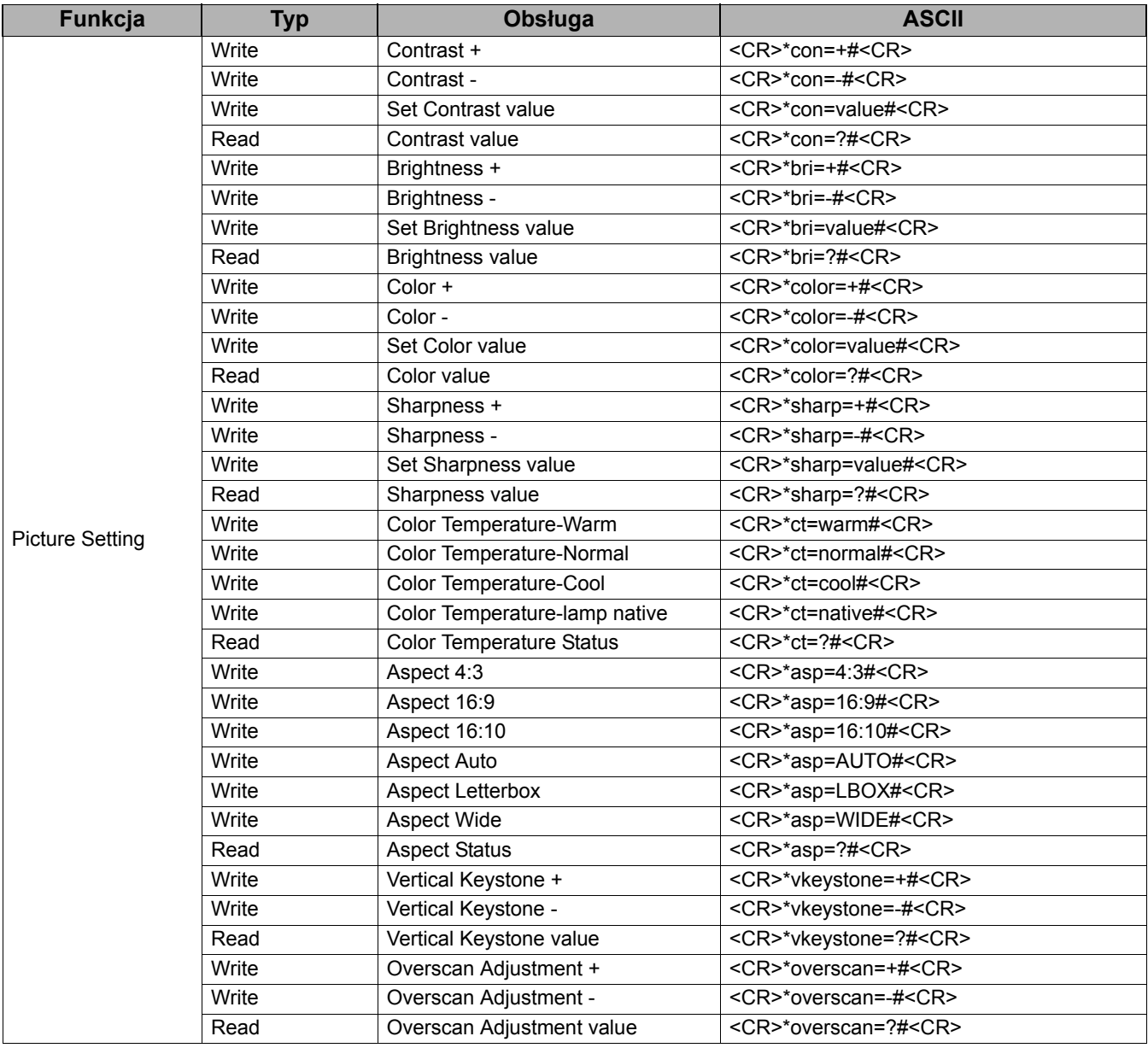

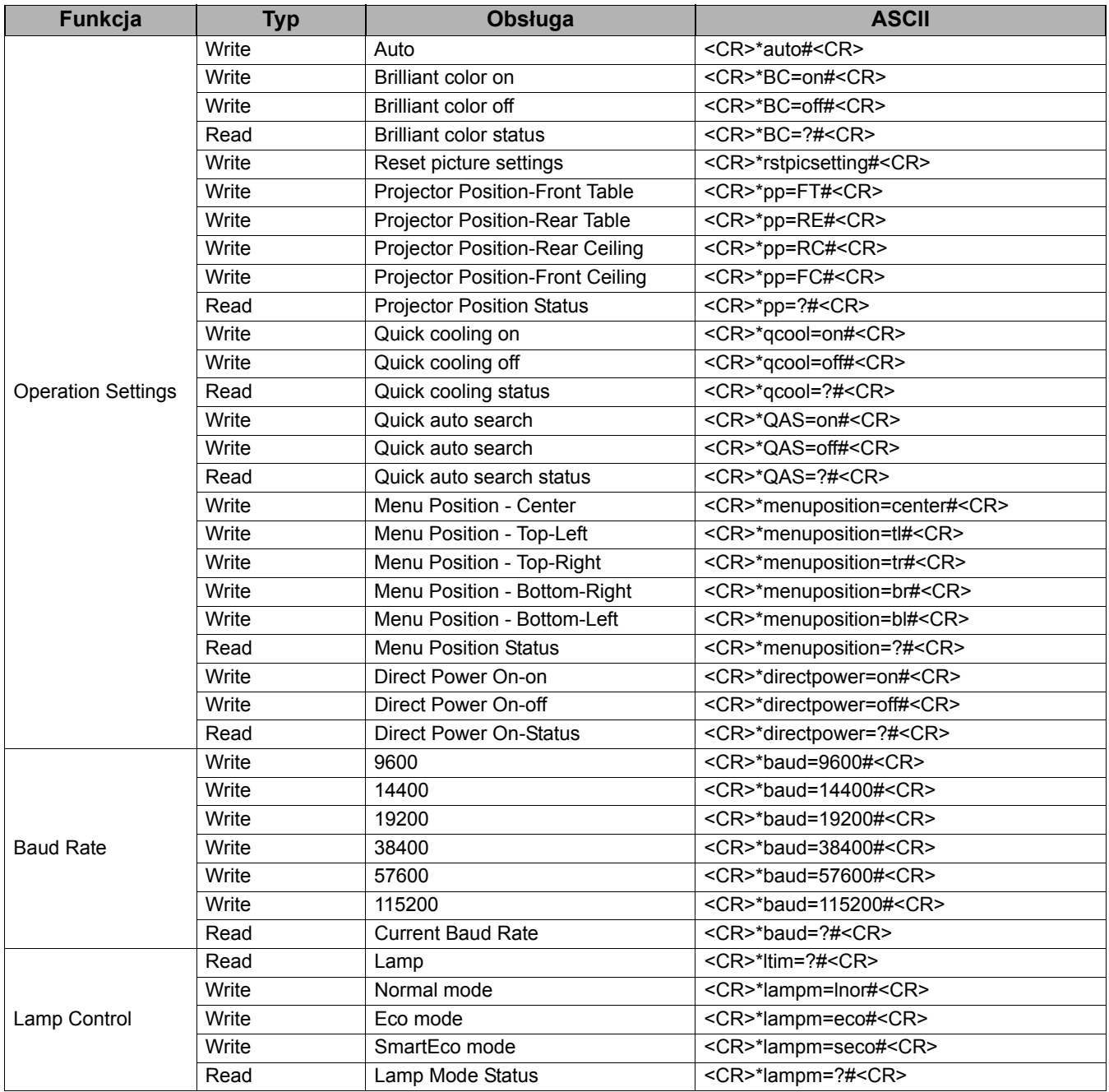

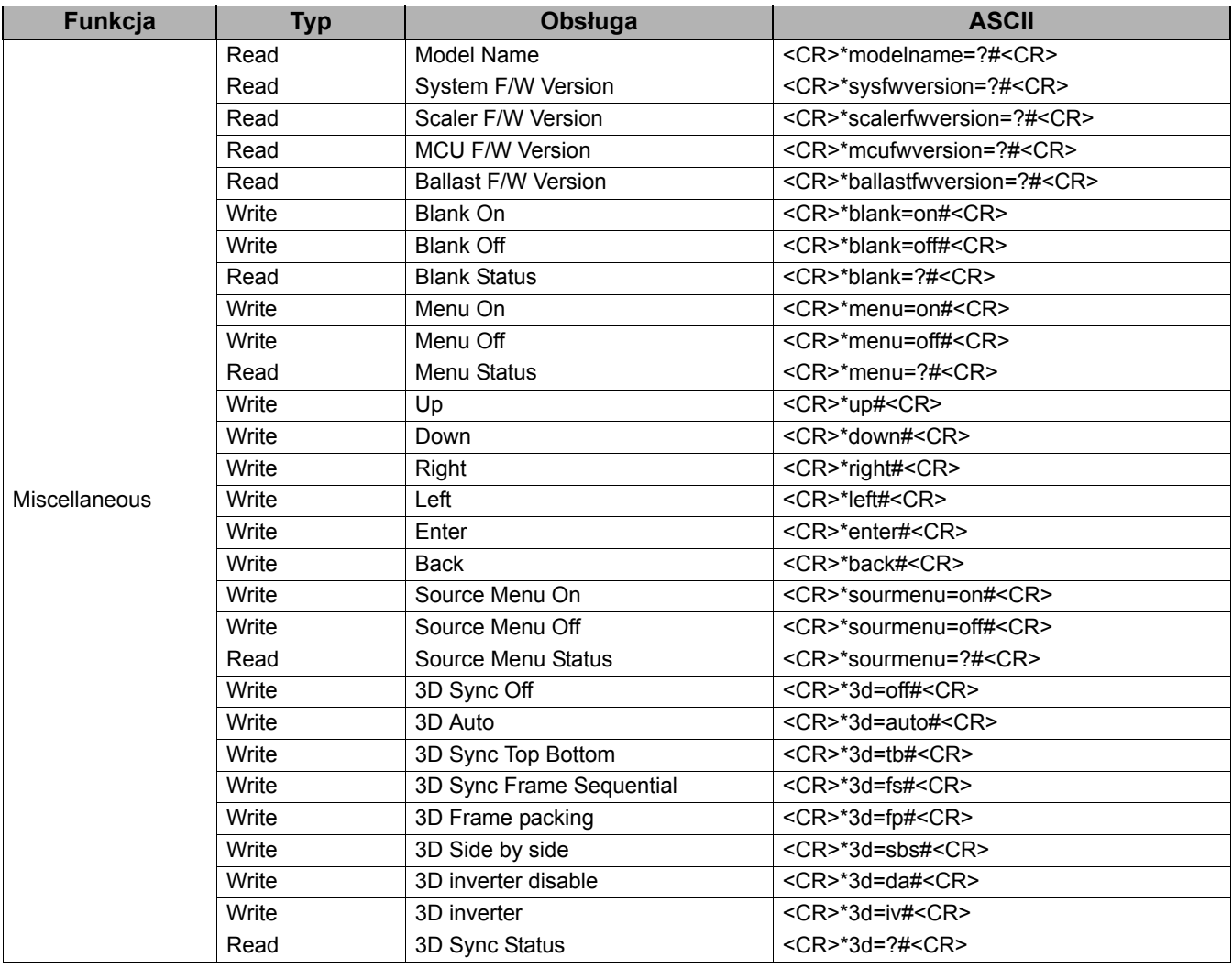